Edycja 03.A.001

PL.IO.SG.25.MODBUS MAJ 2023

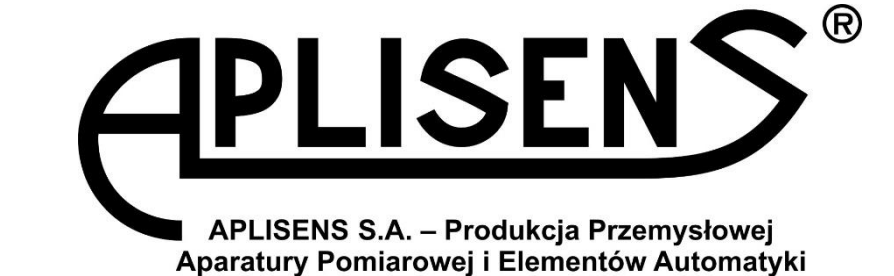

# **INSTRUKCJA OBSŁUGI**

INTELIGENTNE SONDY GŁĘBOKOŚCI **SG-25.Modbus i SG-25S.Modbus**

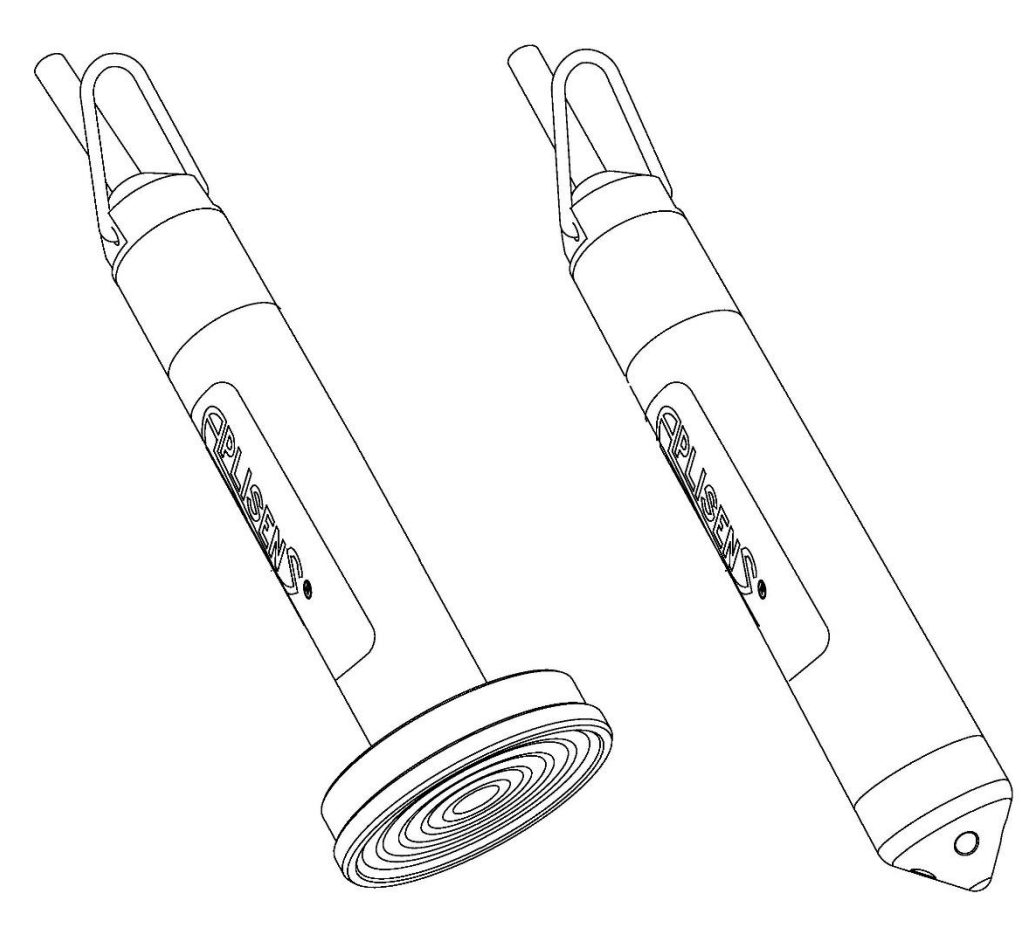

APLISENS S.A., 03-192 Warszawa, ul. Morelowa 7 tel. +48 22 814 07 77; fax +48 22 814 07 78 [www.aplisens.pl,](http://www.aplisens.pl/) e-mail: [marketing@aplisens.pl](mailto:marketing@aplisens.pl)

#### KOD WYROBU – patrz: ➔ [Oznaczenie identyfikacyjne.](#page-8-0)

Kod QR lub numer ID umożliwia identyfikację sondy oraz szybki dostęp do dokumentacji znajdującej się na stronie producenta: Instrukcji Obsługi, deklaracji zgodności oraz kopii certyfikatów.

# **SG-25.Modbus**

ID: 0044 0001 0002 0000 0000 0000 0001 52 <https://www.aplisens.pl/ID/004400010002000000000000000152>

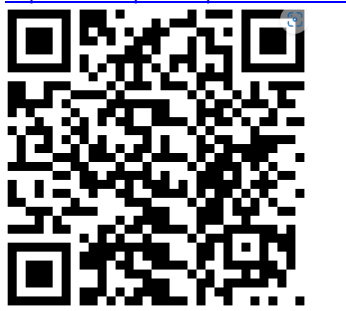

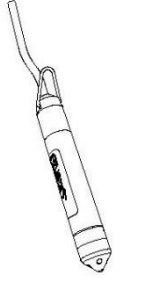

#### **SG-25S.Modbus**

ID: 0045 0001 0002 0000 0000 0000 0001 49 <https://www.aplisens.pl/ID/004500010002000000000000000149>

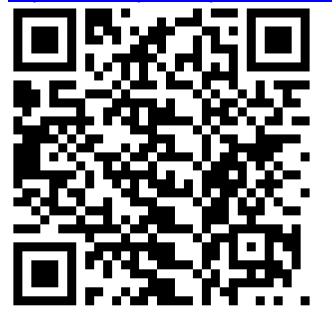

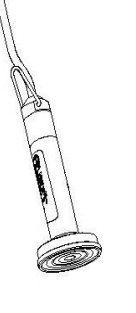

**SG-25.Modbus (Exi)**

ID: 0044 0002 0002 0000 0000 0001 0001 69 <https://www.aplisens.pl/ID/004400020002000000000001000169>

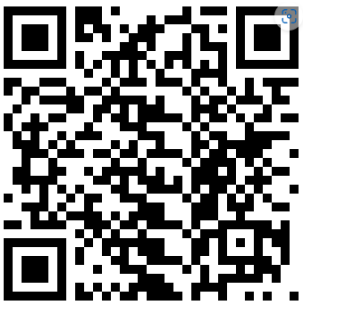

# **SG-25S.Modbus (Exi)**

ID: 0045 0002 0002 0000 0000 0001 0001 66 <https://www.aplisens.pl/ID/004500020002000000000001000166>

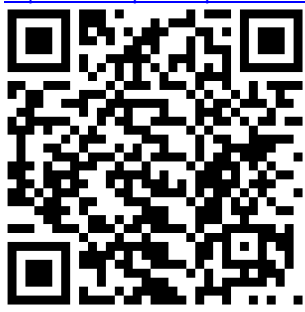

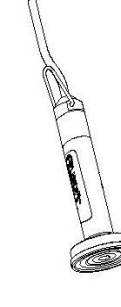

#### **Stosowane oznaczenia**

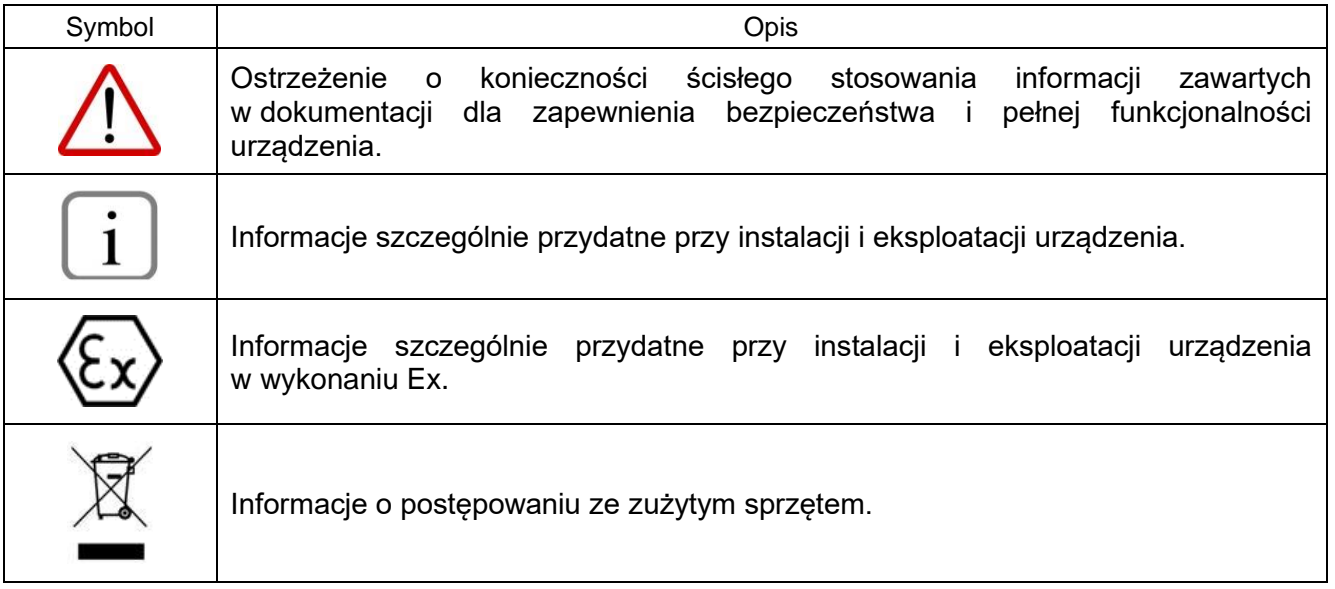

#### **PODSTAWOWE WYMAGANIA I BEZPIECZEŃSTWO UŻYTKOWANIA**

Producent nie ponosi odpowiedzialności za szkody wynikające z niewłaściwego zainstalowania urządzenia, nieutrzymania go we właściwym stanie technicznym oraz użytkowania niezgodnego z jego przeznaczeniem.

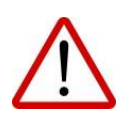

Instalacja powinna być przeprowadzona przez wykwalifikowany personel posiadający uprawnienia do instalowania urządzeń elektrycznych oraz aparatury kontrolnopomiarowej. Na instalatorze spoczywa obowiązek wykonania instalacji zgodnie z instrukcją oraz przepisami i normami dotyczącymi bezpieczeństwa i kompatybilności elektromagnetycznej, właściwymi dla rodzaju wykonywanej instalacji.

W trakcie instalowania, użytkowania i przeglądów urządzenia należy uwzględnić wszystkie wymogi bezpieczeństwa i ochrony.

W przypadku niesprawności urządzenie należy odłączyć i oddać do naprawy producentowi.

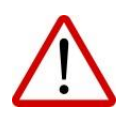

W celu zminimalizowania możliwości wystąpienia awarii i związanych z tym zagrożeń dla personelu, unikać instalowania urządzenia w szczególnie niekorzystnych warunkach, gdzie występują następujące zagrożenia:

- − możliwość udarów mechanicznych, nadmiernych wstrząsów i wibracji;
- − nadmierne wahania temperatury;
- zamarznięcie medium.

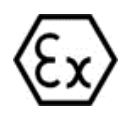

Instalacje dla wykonań iskrobezpiecznych należy wykonać szczególnie starannie z zachowaniem norm i przepisów właściwych dla tego rodzaju instalacji.

Zmiany wprowadzane w produkcji wyrobów mogą wyprzedzać aktualizację dokumentacji papierowej użytkownika. Aktualne instrukcje znajdują się na stronie internetowej producenta pod adresem [www.aplisens.pl.](http://www.aplisens.pl/)

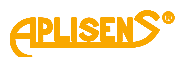

# **SPIS TREŚCI**

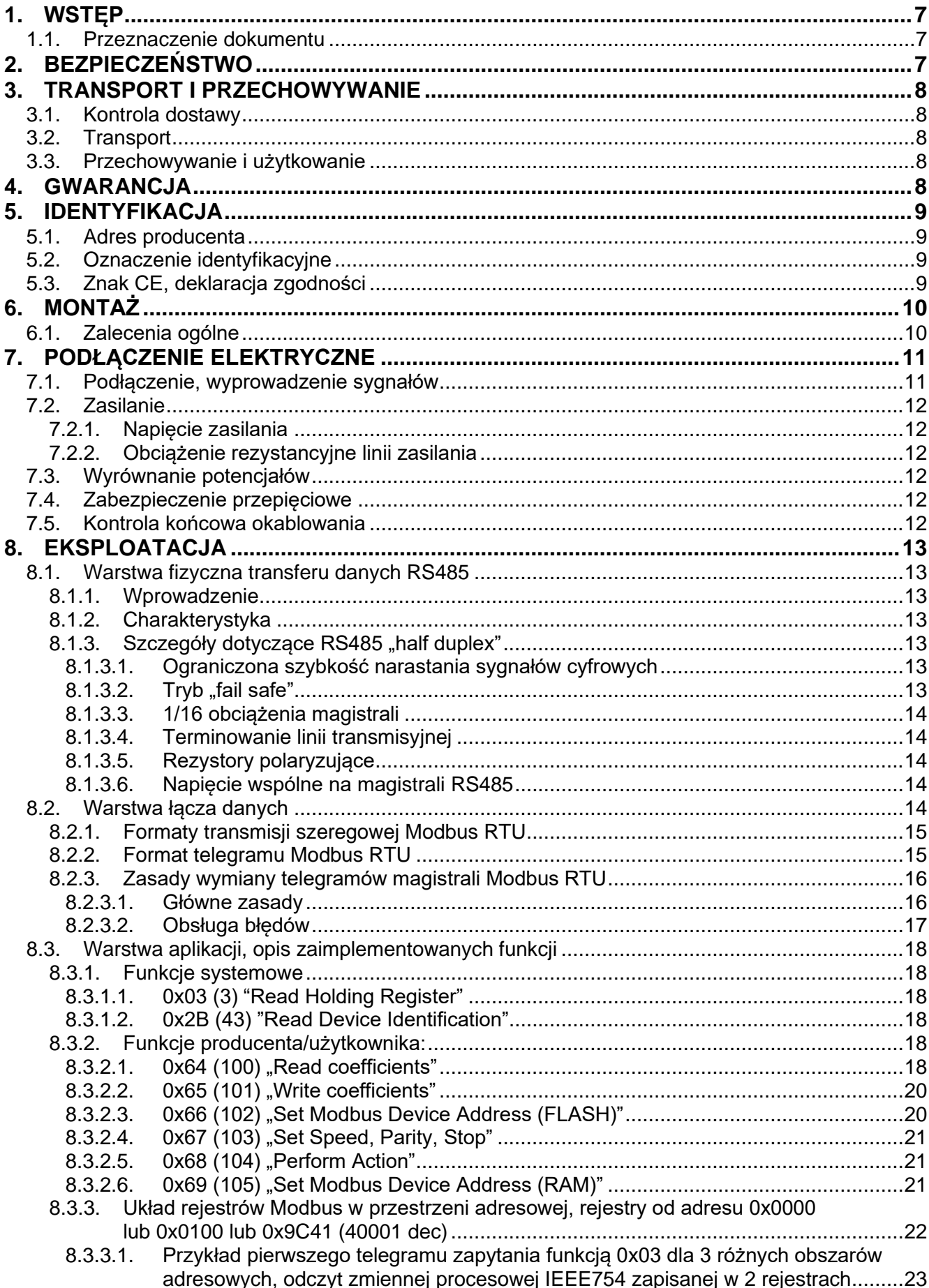

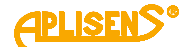

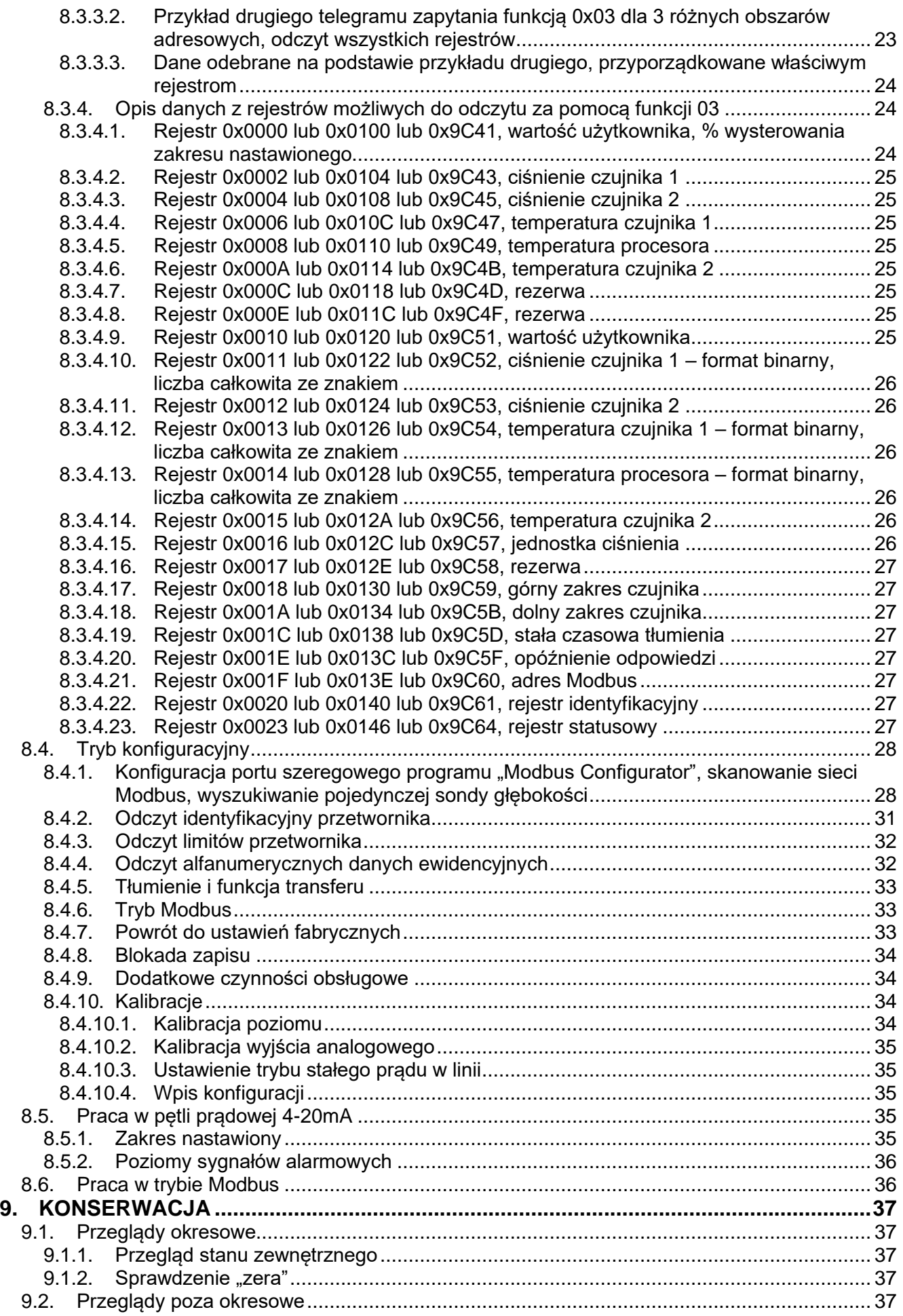

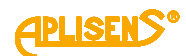

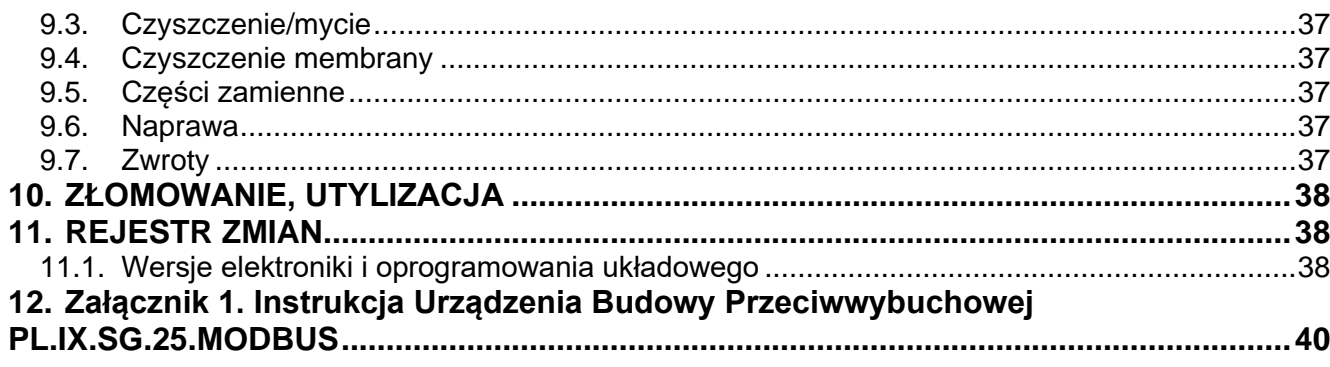

# **SPIS RYSUNKÓW**

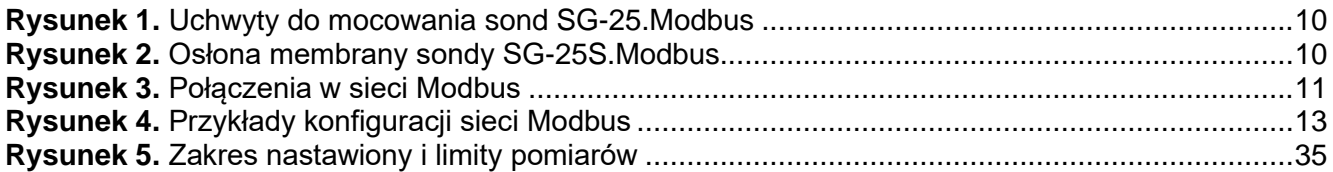

# **SPIS TABEL**

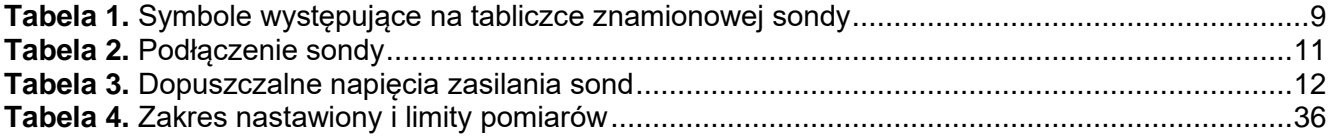

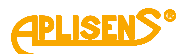

# <span id="page-6-0"></span>**1. WSTĘP**

#### <span id="page-6-1"></span>**1.1. Przeznaczenie dokumentu**

Przedmiotem instrukcji są inteligentne sondy głębokości typu: **SG-25.Modbus** i **SG-25S.Modbus** zwane dalej w instrukcji wspólnie sondami. Instrukcja dotyczy wykonań standardowych i iskrobezpiecznych Exi.

Instrukcja zawiera dane, wskazówki oraz zalecenia ogólne dotyczące bezpiecznego instalowania i eksploatacji sond, a także postępowania w przypadku ewentualnej awarii.

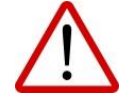

Używanie urządzeń w strefach zagrożonych nieposiadających odpowiednich dopuszczeń jest zabronione.

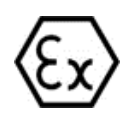

Dane dotyczące sond **SG-25.Modbus** i **SG-25S.Modbus** w wykonaniu iskrobezpiecznym wg ATEX zawarte są w Instrukcji Urządzeń Budowy Przeciwwybuchowej PL.IX.SG.25.MODBUS.

# <span id="page-6-2"></span>**2. BEZPIECZEŃSTWO**

- − Instalację i uruchomienie sondy oraz wszelkie czynności związane z eksploatacją należy wykonywać po dokładnym zapoznaniu się z treścią instrukcji obsługi oraz instrukcji z nią związanych.
- − Instalacja i konserwacja powinna być przeprowadzona przez wykwalifikowany personel posiadający uprawnienia do instalowania urządzeń elektrycznych oraz pomiarowych.
- − Urządzenie należy używać zgodnie z jego przeznaczeniem z zachowaniem dopuszczalnych parametrów określonych na tabliczce znamionowej (➔ [Oznaczenie](#page-8-0)  [identyfikacyjne\)](#page-8-0).

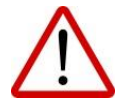

- − Zastosowane przez producenta zabezpieczenia zapewniające bezpieczeństwo sondy mogą być mniej skuteczne, jeżeli urządzenie eksploatuje się w sposób niezgodny z jego przeznaczeniem.
- − Przed montażem bądź demontażem sondy należy bezwzględnie odłączyć ją od źródła zasilania.
- − Nie dopuszcza się żadnych napraw ani innych ingerencji w układ elektroniczny urządzenia. Oceny uszkodzenia i ewentualnej naprawy może dokonać jedynie producent lub upoważniony przedstawiciel.
- − Nie należy używać przyrządów uszkodzonych. W przypadku niesprawności urządzenia należy wyłączyć je z eksploatacji.

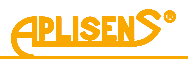

# <span id="page-7-0"></span>**3. TRANSPORT I PRZECHOWYWANIE**

#### <span id="page-7-1"></span>**3.1. Kontrola dostawy**

Po otrzymaniu dostawy należy zapoznać się z ogólnymi warunkami umów dostępnymi na stronie producenta:

[https://aplisens.pl/ogolne\\_warunki\\_umow.html.](https://aplisens.pl/ogolne_warunki_umow.html)

### <span id="page-7-2"></span>**3.2. Transport**

Transport sond powinien odbywać się krytymi środkami transportu, w oryginalnych opakowaniach z zabezpieczonymi membranami procesowymi. Opakowania powinny być zabezpieczone przed przesuwaniem się i bezpośrednim oddziaływaniem czynników atmosferycznych.

#### <span id="page-7-3"></span>**3.3. Przechowywanie i użytkowanie**

Sondy powinny być przechowywane w opakowaniu fabrycznym, w pomieszczeniu pozbawionym oparów i substancji agresywnych, zabezpieczone przed udarami mechanicznymi. Kabel powinien być zwinięty w krąg o średnicy ≥ 30cm, zwoje kręgu unieruchomione względem siebie i całość unieruchomiona w opakowaniu. Należy unikać załamania kabla w miejscu jego wyjścia z dławnicy.

Dopuszczalny zakres temperatur otoczenia i pracy według karty katalogowej.

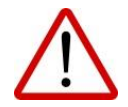

Uwaga! Nie wolno dopuścić do zamarznięcia medium w bezpośrednim sąsiedztwie sondy.

# <span id="page-7-4"></span>**4. GWARANCJA**

Ogólne warunki gwarancji są dostępne na stronie producenta: [www.aplisens.pl/ogolne\\_warunki\\_gwarancji.](http://www.aplisens.pl/ogolne_warunki_gwarancji.html)

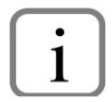

Gwarancja zostaje uchylona w przypadku zastosowania sondy niezgodnie

z przeznaczeniem, niezastosowania się do instrukcji obsługi lub ingerencji w budowę urządzenia.

# <span id="page-8-1"></span>**5. IDENTYFIKACJA**

### <span id="page-8-2"></span>**5.1. Adres producenta**

APLISENS S.A. 03-192 Warszawa ul. Morelowa 7 Polska

#### <span id="page-8-0"></span>**5.2. Oznaczenie identyfikacyjne**

W zależności od wersji wykonania tabliczki mogą się różnić między sobą ilością informacji i parametrów.

<span id="page-8-4"></span>**Tabela 1.** Symbole występujące na tabliczce znamionowej sondy

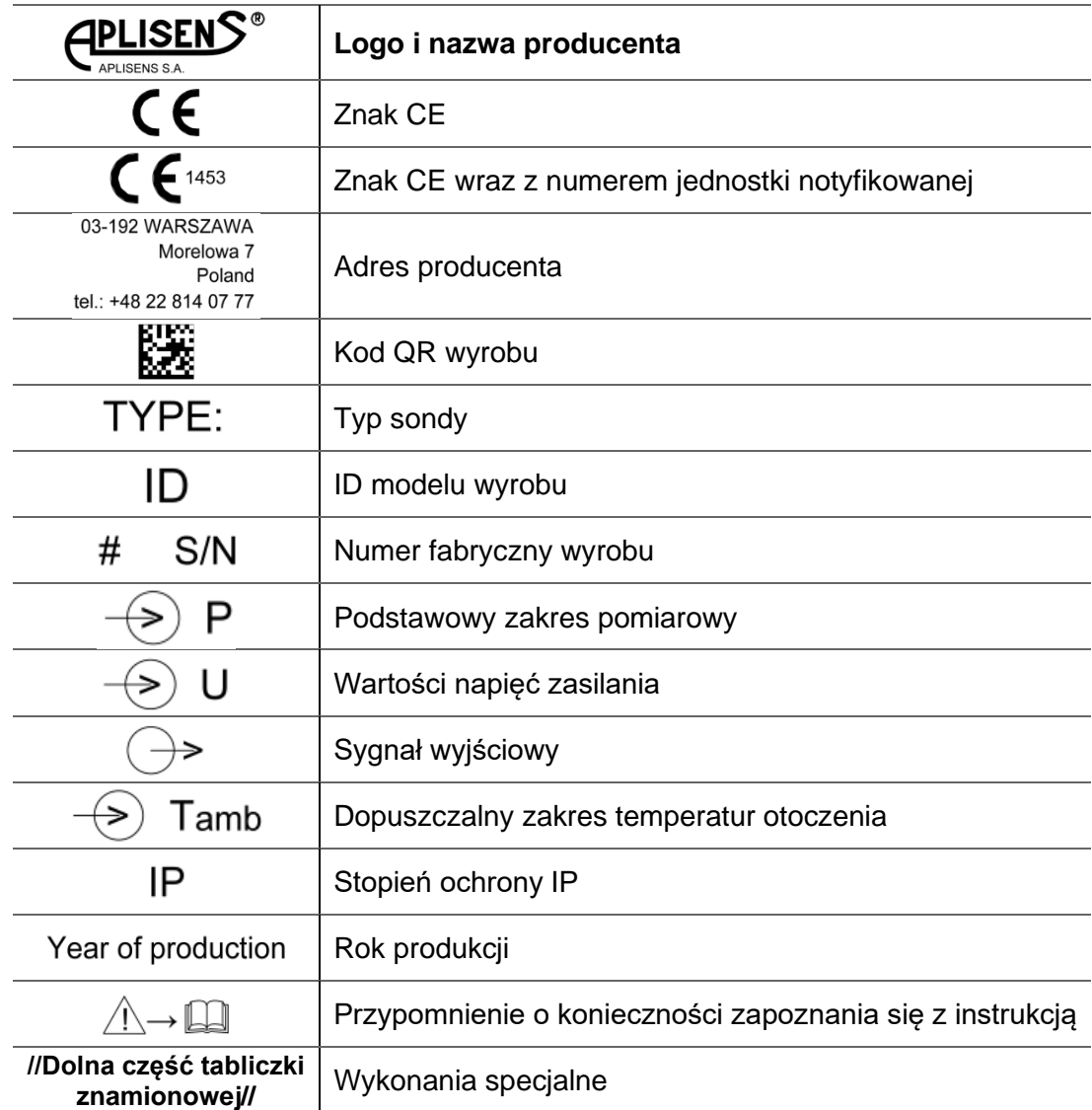

#### <span id="page-8-3"></span>**5.3. Znak CE, deklaracja zgodności**

Urządzenie zostało zaprojektowane tak, aby spełniało najwyższe wymagania bezpieczeństwa, zostało przetestowane i opuściło fabrykę w stanie, w którym jest bezpieczne w obsłudze. Urządzenie jest zgodne z obowiązującymi normami i przepisami wymienionymi w deklaracji zgodności EU i posiada oznaczenie CE na tabliczce znamionowej.

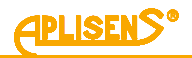

# <span id="page-9-0"></span>**6. MONTAŻ**

#### <span id="page-9-1"></span>**6.1. Zalecenia ogólne**

Sondę można zawiesić na kablu zasilającym, np. korzystając z uchwytu typu SG będącego w ofercie Aplisens S.A. (poz. 1 na rys. 1). W przypadku częstego wyjmowania sondy lub, gdy w trakcie podciągania istnieje ryzyko zaczepienia o wystające elementy, zaleca się zawieszenie sondy na lince stalowej przy wykorzystaniu ucha nośnego (poz. 2 na rys. 1). Sondy zanurzone są w mierzonym medium. Ponad poziom medium wychodzi specjalny kabel, który może być podłączony bezpośrednio do urządzenia współpracującego z sondą lub do puszki przyłączeniowej. Jeżeli sonda miałaby znaleźć się w nurcie lub w obszarze turbulencji, należy przewidzieć montaż w rurze osłonowej.

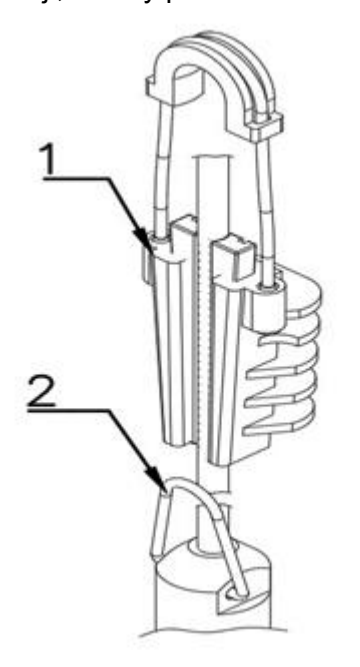

<span id="page-9-2"></span>**Rysunek 1.** Uchwyty do mocowania sond SG-25.Modbus

Nie należy czyścić lub dotykać membran separatorów za pomocą twardych lub ostrych przedmiotów. Sondę z dodatkową powłoką teflonową na kablu zawieszać na lince nośnej lub na kablu wewnętrznym (nie chwytać za teflon).

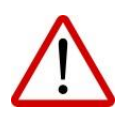

Bezpośrednio przed umieszczeniem sondy typu SG-25S.Modbus w mierzonym medium należy zdjąć z separatora sondy osłonę zabezpieczającą.

W czasie instalacji chronić sondę przed udarami mechanicznymi.

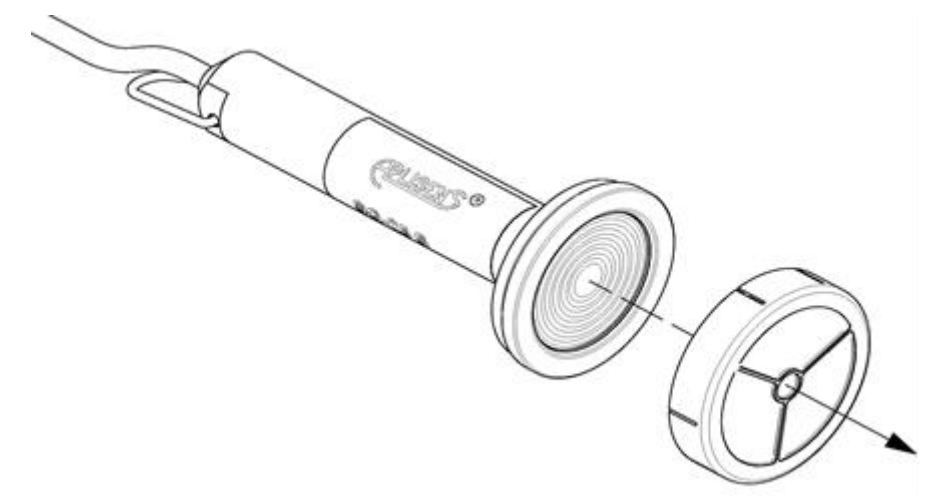

<span id="page-9-3"></span>**Rysunek 2.** Osłona membrany sondy SG-25S.Modbus

# <span id="page-10-0"></span>**7. PODŁĄCZENIE ELEKTRYCZNE**

# <span id="page-10-1"></span>**7.1. Podłączenie, wyprowadzenie sygnałów**

Wszystkie czynności podłączeniowe i montażowe należy wykonywać przy odłączonym napięciu zasilającym i innych napięciach zewnętrznych, jeżeli są wykorzystywane.

Nieprawidłowe podłączenie sondy może zagrażać bezpieczeństwu. Ryzyko porażenia prądem i/lub zapłonu w strefach zagrożonych wybuchem.

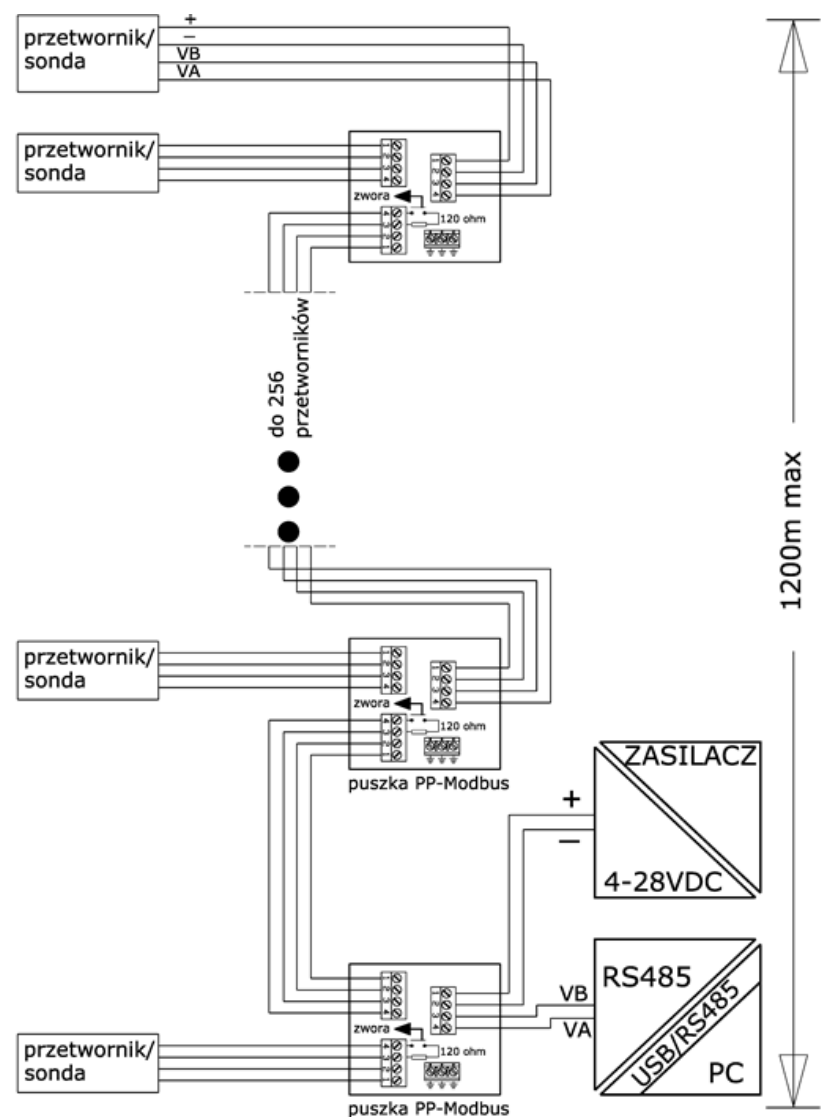

<span id="page-10-2"></span>**Rysunek 3.** Połączenia w sieci Modbus

Podłączenie elektryczne wykonać zgodnie z tabelą nr 2. Zaleca się montaż puszki przyłączeniowej typu **PP-Modbus** produkcji Aplisens S.A., celem połączenia kabla sondy z dalszą częścią linii przesyłowej. Puszka PP-Modbus dzięki zastosowaniu filtra powietrznego jest niehermetyczna (ciśnienie wewnątrz jest równe ciśnieniu atmosferycznemu), jest to wymagane dla poprawnego działania sondy. Nie należy dopuścić do zanieczyszczenia wylotu kapilary lub dostania się żadnej cieczy do jej wnętrza.

#### <span id="page-10-3"></span>**Tabela 2.** Podłączenie sondy

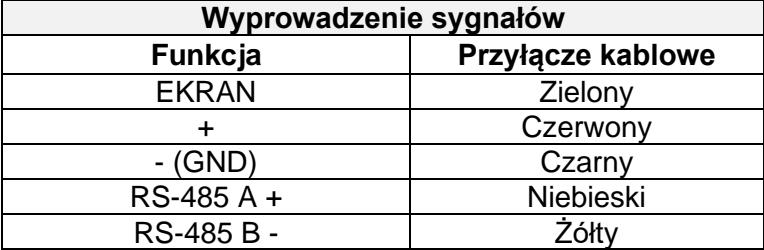

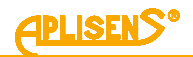

### <span id="page-11-0"></span>**7.2. Zasilanie**

#### <span id="page-11-1"></span>**7.2.1. Napięcie zasilania**

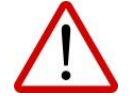

Przewody zasilające mogą być pod napięciem. Istnieje ryzyko porażenia elektrycznego i/lub eksplozji.

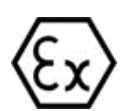

Instalacja w strefach zagrożonych wybuchem musi być zgodna z lokalnymi normami i przepisami.

<span id="page-11-6"></span>**Tabela 3.** Dopuszczalne napięcia zasilania sond

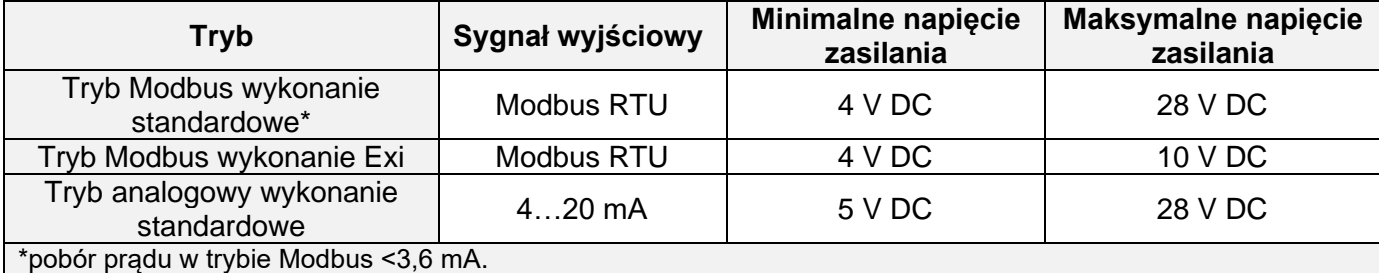

#### <span id="page-11-2"></span>**7.2.2. Obciążenie rezystancyjne linii zasilania**

Rezystancja linii zasilającej, rezystancja źródła zasilania oraz dodatkowe rezystancje szeregowe zwiększają spadki napięcia pomiędzy źródłem zasilania a sondą. Maksymalny prąd wynosi 0,022 A. Maksymalną wartość rezystancji w obwodzie zasilającym (wraz z rezystancjami przewodów zasilających) określa wzór:

$$
R_{Lmax} \frac{(U_{zas} - U_{min})}{0.022 \text{ A}}
$$

gdzie:

Uzas - napięcie na zaciskach zasilacza pętli prądowej 4…20 mA w [V].

Umin - minimalne napięcie zasilania sondy ➔**Tabela 3**. Dopuszczalne [napięcia zasilania sond](#page-11-6) RLmax - maksymalna rezystancja linii zasilającej w [Ω].

#### <span id="page-11-3"></span>**7.3. Wyrównanie potencjałów**

Z kabla zasilająco-pomiarowego sondy wyprowadzony jest ekran kabla (przewód zielony). Należy podłączyć ekran z jednej strony w miejscu zasilania sondy.

#### <span id="page-11-4"></span>**7.4. Zabezpieczenie przepięciowe**

Sondy mogą być narażone na oddziaływanie przepięć łączeniowych lub innych, będących na przykład wynikiem wyładowań atmosferycznych. Zabezpieczeniem od przepięć pomiędzy przewodami linii przesyłowej są diody przeciwprzepięciowe.

Celem zabezpieczenia od przepięć pomiędzy linią przesyłową a ziemią lub obudową (przed którymi nie chronią diody podłączane pomiędzy przewodami linii), sondy w wykonaniach standardowych oraz Exi w wykonaniu SA wyposażone są w dodatkową ochronę w postaci ograniczników przepięć. Dodatkowo można zastosować urządzenie ochronne zewnętrzne, np. układ UZ-2 produkcji APLISENS S.A.

#### <span id="page-11-5"></span>**7.5. Kontrola końcowa okablowania**

Po zakończeniu instalacji elektrycznej sondy należy sprawdzić:

- − czy napięcie zasilania mierzone na zaciskach zasilania przyłącza kabla przy maksymalnym prądzie wysterowania jest zgodne z zakresem napięć zasilania podanym na tabliczce znamionowej;
- − czy sonda jest podłączona zgodnie z informacją podaną w punkcie ➔ [7.1.Podłączenie,](#page-10-1)  [wyprowadzenie sygnałów;](#page-10-1)
- − w przypadku zastosowania puszki przyłączeniowej, czy dławnice są dokręcone.

# <span id="page-12-0"></span>**8. EKSPLOATACJA**

## <span id="page-12-1"></span>**8.1. Warstwa fizyczna transferu danych RS485**

#### <span id="page-12-2"></span>**8.1.1. Wprowadzenie**

Sondę podłącza się do systemu za pomocą interfejsu szeregowego RS485. Gwarantuje on dużą odporność na zakłócenia oraz udostępnia elastyczność struktury magistrali, np. szereg urządzeń typu "Slave" może być zarządzany poprzez pojedynczy "Master". W celu zmniejszenia liczby przewodów użytych do komunikacji zastosowany został tryb RS485 "half-duplex". Oznacza to, że do komunikacji wymagane są dwa przewody.

### <span id="page-12-3"></span>**8.1.2. Charakterystyka**

W celu zapewnienia poprawnej pracy wielu urządzeń na jednej szeregowej magistrali komunikacyjnej należy połączyć do niej równolegle odpowiednie wyprowadzenia urządzeń - (RS485A, RS485B, GND i +Vcc). Przed dołączeniem do magistrali każde z urządzeń musi być zaprogramowane unikalnym adresem. Możliwe jest skonfigurowanie sieci o długości do 1200 metrów z maksymalnie 247 urządzeniami Modbus. Każde odgałęzienie przewodu od magistrali może mieć maksymalnie do 15 metrów długości. Zastosowane kable powinny spełniać wymagania normy EIA RS485.

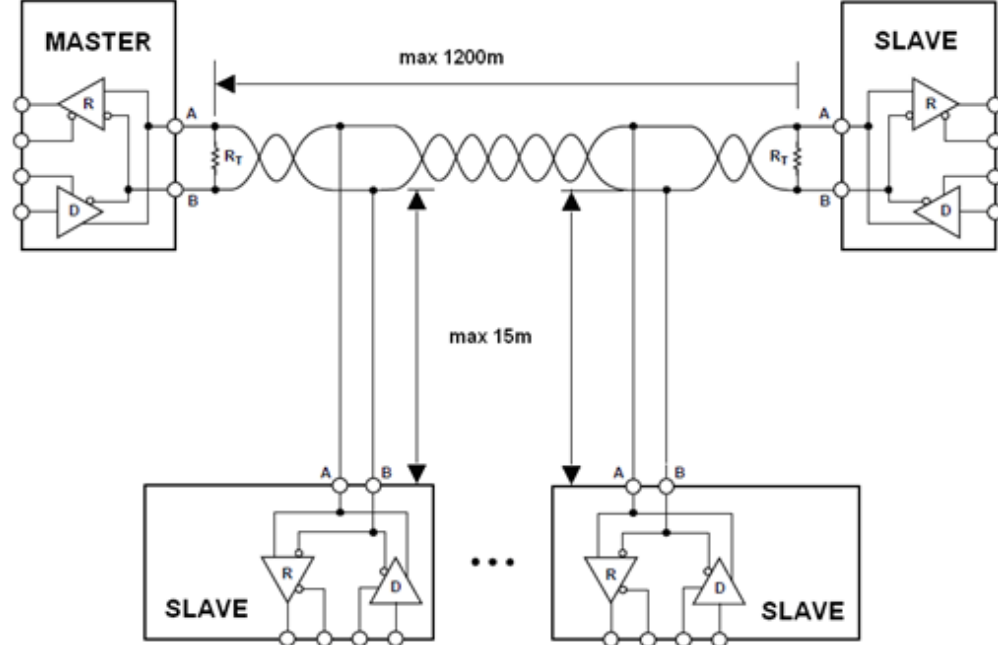

<span id="page-12-7"></span>**Rysunek 4.** Przykłady konfiguracji sieci Modbus

#### <span id="page-12-4"></span>8.1.3. **Szczegóły dotyczące RS485 "half duplex"**

W celu zapewnienia najlepszej możliwej pracy w środowisku przemysłowym Aplisens S.A. stosuje w sondach transceiver RS485 o odpowiednio dostosowanych parametrach pracy. Aby zapewnić kompatybilność oraz najlepsze warunki współpracy, transceiver Mastera powinien spełniać poniższą specyfikację.

#### <span id="page-12-5"></span>**8.1.3.1. Ograniczona szybkość narastania sygnałów cyfrowych**

W celu uniknięcia oscylacji i interferencji szybkość narastania napięcia wyjściowego sygnału z sond jest ograniczona poprzez zastosowanie odpowiednich transceiver-ów RS485. Pozwala to na stosowanie standardowych kabli połączeniowych i/lub niestandardowych topologii (np. odgałęzienia o długościach do 15 m).

#### <span id="page-12-6"></span>**8.1.3.2. Tryb** "fail safe"

Tryb bezpiecznej pracy w czasie błędu "fail safe" oznacza ściśle zdefiniowany poziom odbieranego sygnału – zarówno w przypadku stanu rozwarcia, jak i zwarcia magistrali. Jest to bardzo ważne w trybie pracy "half-duplex" w chwili, gdy wszystkie urządzenia na magistrali znajdują się w trybie odbioru. Właściwość ta eliminuje także potrzebę stosowania zewnętrznych rezystorów polaryzujących. Straty mocy w transceiver RS485 spowodowane np. zwarciem magistrali są ograniczone poprzez zabezpieczenie termiczne układów nadawczo – odbiorczych.

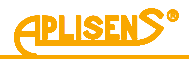

#### <span id="page-13-0"></span>**8.1.3.3. 1/16 obciążenia magistrali**

Impedancja wejściowa zastosowanych w sondach Aplisens S.A. transceiver-ów RS485 w trybie odbioru jest wyższa niż zdefiniowana w standardzie, umożliwia to podłączenie do 256 urządzeń w magistrali.

#### <span id="page-13-1"></span>**8.1.3.4. Terminowanie linii transmisyjnej**

Rezystory terminujące na magistrali RS485 należy zakładać pomiędzy punkty A i B na początku oraz na końcu magistrali komunikacyjnej. W sytuacji pracy z długimi odcinkami linii transmisyjnej przy najwyższych prędkościach transmisji wartość rezystorów powinna być zgodna z impedancją kabla, zazwyczaj jest to wartość 120 Ω. Przy krótszych odcinkach magistral i niższych prędkościach transmisji w celu zredukowania skoków prądu w linii transmisyjnej (przy zastosowaniu 2 rezystorów 120 Ω amplituda może wynieść około 50 mA) można zastosować rezystor o większej wartości, np. 1 kΩ. W celu zapewnienia stabilnej komunikacji powinien być zastosowany co najmniej jeden rezystor. W przypadku gdy dołączony do magistrali "Master" jest typu "fail safe", środowisko elektromagnetyczne. w którym znajduje się magistrala komunikacyjna, jest wolne od zakłóceń i linia transmisyjna jest stosunkowo krótka (kilkanaście metrów), rezystory terminujące nie są konieczne.

Żadna z sond APLISENS S.A., których dotyczy niniejszy opis, nie posiada wbudowanego rezystora terminującego.

#### <span id="page-13-2"></span>**8.1.3.5. Rezystory polaryzujące**

Rezystory polaryzujące mogą być stosowane w celu posiadania zawsze zdefiniowanej wartości napięć w stosunku do zasilania na magistrali komunikacyjnej. Rezystory te są włączane odpowiednio:

- pomiędzy punkt A magistrali a +Vcc zasilania;
- pomiędzy punkt B magistrali a GND zasilania.

Są one niezbędne, jeżeli jakikolwiek z transceiver-ów urządzeń w magistrali nie jest typu "fail safe". Wartość rezystancji takich rezystorów zależy od napięcia zasilania magistrali, prądów wejściowych dołączonych urządzeń pracujących w trybie odbioru i powinna być wyliczona lub dobrana doświadczalnie.  $Z$ azwyczaj zawiera się ona pomiędzy 450 a 650 Ω. Jeżeli "Master" jest typu "fail safe" i współpracuje jedynie z przetwornikami Modbus firmy Aplisens, rezystory te nie są konieczne. Żadna z sond APLISENS, których dotyczy niniejszy opis, nie posiada wbudowanych rezystorów pola-

ryzujących.

#### <span id="page-13-3"></span>**8.1.3.6. Napięcie wspólne na magistrali RS485**

Sondy SG-25.Modbus, SG-25S.Modbus nie posiadają izolacji galwanicznej, dlatego poziom napięcia wspólnego należy wyrównać do wspólnego potencjału łącząc ze sobą bieguny zasilania sond (np. GND).

Definicja linii transmisyjnych:

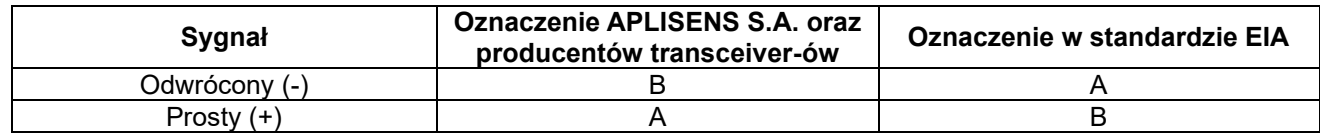

#### <span id="page-13-4"></span>**8.2. Warstwa łącza danych**

Podrozdział ten opisuje sposób, w jaki odbywa się wymiana danych na magistrali. Dane, ich struktury kontrolne i sterujące są pogrupowane i tworzą telegram. Telegramy stanowią najmniejszą jednostkę komunikacyjną i tylko one mogą być wymieniane pomiedzy urządzeniami. Użyty tu tryb "half-duplex" oznacza, że w danym czasie tylko jedno z urządzeń może być w trybie nadawania, pozostałe muszą być w trybie odbioru. "Master" może posiadać formę komputera PC lub sterownika, zaś dołączone urządzenia pomiarowe lub wykonawcze są typu "Slave".

Każda wymiana telegramów odbywa się pod kontrolą "Mastera". Każdy telegram zawiera adres "Slave". Wynikają z tego 2 opcje wymiany danych:

#### Tryb rozgłoszeniowy, tzw. "broadcast"

Ten tryb komunikacji "Mastera" umożliwia urządzeniom "Slave" jednoczesny odbiór i wykonanie funkcji niezależnie od adresu sieciowego "Slave". W przypadku sond APLISENS S.A., których dotyczy niniejsza instrukcja, tryb rozgłoszeniowy służy do wykonania wpisów do przetworników za pomocą funkcji 101, 102, 103, 104, 105*.* W trybie "broadcast" przetworniki nie odsyłają telegramu potwierdzającego przyjęcie telegramu i wykonanie funkcji.

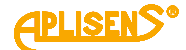

#### **Tryb wymiany danych ..unicast"**

Ten tryb komunikacji umożliwia urządzeniu "Master" komunikację z wybranym urządzeniem "Slave". Odbywa się to na zasadzie wysłania przez urządzenie "Master" telegramu zapytania, na który adresowane urządzenie "Slave" odpowiada telegramem odpowiedzi. Jedynie urządzenie "Master" jest zdolne do wysłania telegramu zapytania. Zapytanie to jest odbierane przez wszystkie urządzenia "Slave" włączone w magistralę, jednak odpowiada jedynie urządzenie z określonym w telegramie adresem. Urządzenie "Slave" musi odpowiedzieć na poprawnie odebrany telegram zapytania w określonym maksymalnym czasie, w przeciwnym wypadku urządzenie "Master" uzna, że zapytanie nie powiodło się i zgodnie z zaprogramowanym algorytmem ponowi wysłanie telegramu.

#### <span id="page-14-0"></span>**8.2.1. Formaty transmisji szeregowej Modbus RTU**

Dane w magistrali RS485 są transmitowane szeregowo. Można stosować następujące formaty zgodne ze standardem Modbus RTU (Modbus over serial line specification and implementation guide V1.02): - **1 bit startu;**

- 
- **8 bitów danych** (kodowanie binarne, pierwszy wysłany bit jest najmniej znaczący);
- **Bit kontroli parzystości:**
	- 1 bit **Even** (wartość domyślna) lub
	- 1 bit **Odd** lub
		- 0 bitów **None** (brak bitu parzystości).
- 1 **bit stopu** dla parzystości Even lub Odd lub
- 2 **bity stopu** dla braku bitu parzystości (None).

Znak jest przesyłany zawsze na 11 bitach. Liczbę bitów stopu (1 lub 2) przetwornik wybiera sam w zależności od tego, czy ustawiono bit parzystości, czy też nie ustawiono tego bitu.

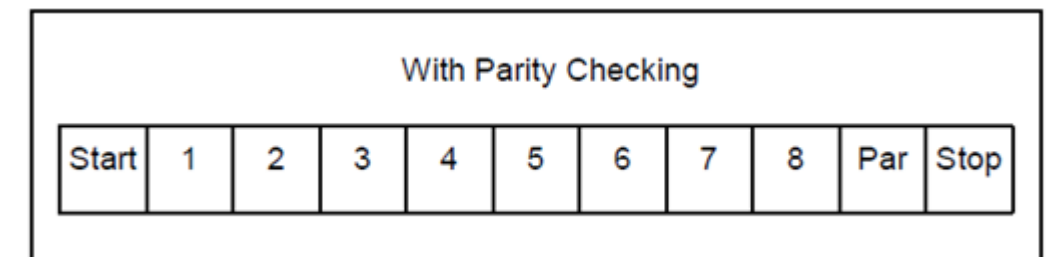

Struktura znaku z kontrolą parzystości.

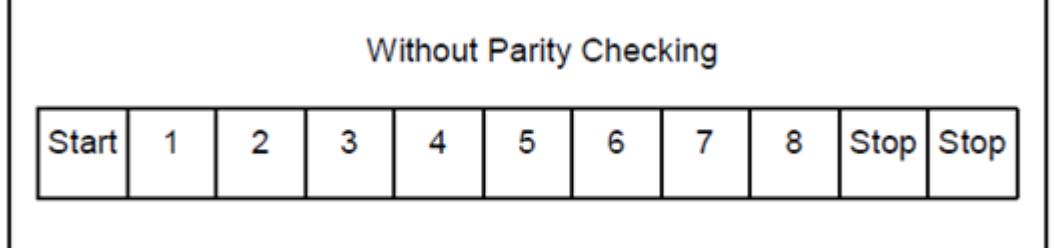

Struktura znaku bez kontroli parzystości.

#### <span id="page-14-1"></span>**8.2.2. Format telegramu Modbus RTU**

Każdy telegram Modbus RTU posiada następujący format:

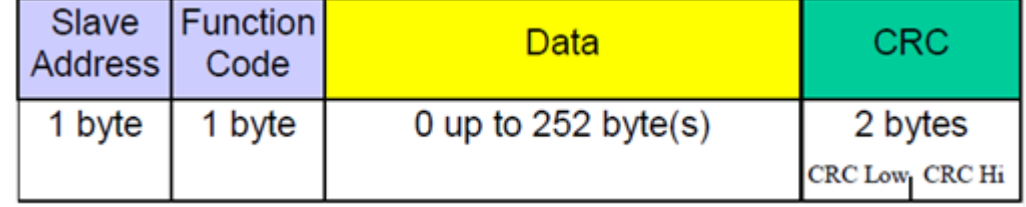

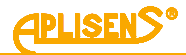

#### Opis pól w telegramie:

- **Slave Address** adres sieciowy urządzenia "Slave". Adres 0 jest zarezerwowany dla trybu rozgłoszeniowego "broadcast" w trybie zapytania urządzenia "Master". Urządzenia "Slave" niezależnie od posiadanego adresu sieciowego powinny być zdolne do wykonania funkcji związanej z operacją zapisu, nie odsyłając w tym trybie telegramu odpowiedzi.
- Do adresacji urządzeń "Slave" w magistrali mogą być stosowane adresy od 1 do 247. W jednej sieci nie może występować więcej niż jedno urządzenie z adresem z tego zakresu. Adresy w zakresie 248…255 są zarezerwowane dla przyszłych zastosowań.

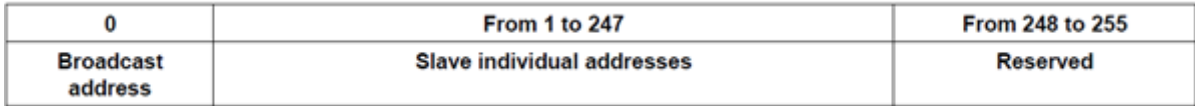

- **Function Code** kod funkcji, który wskazuje adresowanemu urządzeniu "Slave", jakiego typu działanie ma ono podjąć. Kod funkcji jest kodowany za pomocą 7 bitów (0…127). Najstarszy 8 bit jest przy wysyłaniu telegramu przez "Master" zawsze zerem. W telegramie odpowiedzi "Slave" odsyłany jest, w tym polu, ten sam kod funkcji. Jeżeli najstarszy 8 bit jest zerem, oznacza to, że wykonanie funkcji odbyło się poprawnie i dane odsyłane w telegramie są także poprawne. Jeżeli najstarszy 8 bit w odpowiedzi "Slave" jest jedynką, oznacza to, że wystąpił błąd wykonania funkcji lub błąd urządzenia.
- **Data** za kodem funkcji "Function Code" może występować pole danych "Data" zawierające zależne od numeru funkcji dane sterujące (zapytanie "Master") lub dane odczytane (odpowiedź "Slave"). Pole to może zawierać maksymalnie do 252 bajtów danych. W przypadku gdy najstarszy 8 bit kodu funkcii "Function code" w odpowiedzi "Slave" jest jedynką, dane odczytane nie są umieszczane w polu "Data" w telegramie odpowiedzi, lecz na jednym bajcie "Data" przesyłany jest kod błędu.
- **CRC** na końcu telegramu zawsze występuje pole 2 bajtowej sumy kontrolnej CRC16 przesyłanej w kolejności "CRC Low | CRC High". Sposób obliczania sumy kontrolnej definiuje dodatek B normy "Modbus over serial line specification and implementation guide V1.02" dostępnej na stronie <http://www.modbus.org/>.

#### <span id="page-15-0"></span>**8.2.3. Zasady wymiany telegramów magistrali Modbus RTU**

#### <span id="page-15-1"></span>**8.2.3.1. Główne zasady**

- Adres z zakresu 1...247 może być przydzielony tylko do jednego urządzenia "Slave" dołączonego do magistrali. Jeżeli więcej urządzeń dołączonych do magistrali będzie miało ten sam adres, będą one jednocześnie wysyłały telegram z odpowiedzią powodując konflikt na magistrali.
- Każda wymiana danych za pomocą telegramów jest inicjowana przez "Master". Oznacza to, że urządzenia "Slave" mogą wysyłać telegramy z danymi jedynie po poprawnym odebraniu adresowanego do nich telegramu zapytania od "Master".

• Telegram składa się z szeregu bajtów. Bajty te powinny być wysyłane bez jakichkolwiek przerw. Maksymalny dopuszczalny czas pomiędzy dwoma sukcesywnymi znakami telegramu nie może przekroczyć 1.5T, gdzie T – czas transmisji jednego znaku (11 bitów). Jeżeli czas pomiędzy dwoma sukcesywnymi znakami przekroczy 1.5T, telegram może zostać uznany przez urządzenie za nieważny i będzie odrzucony.

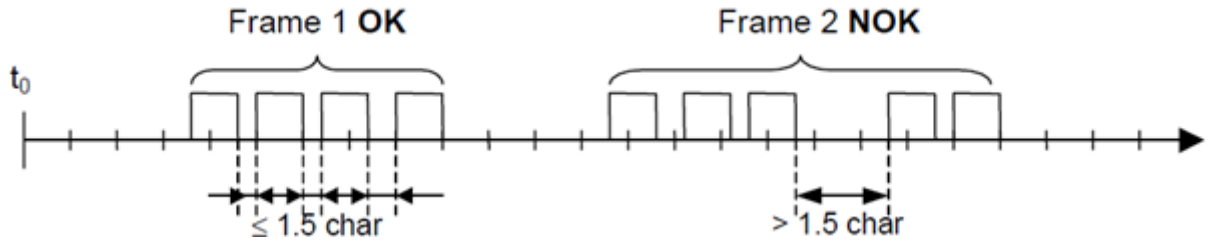

• Adresowane urządzenie "Slave" musi odpowiedzieć w określonym czasie, w przeciwnym wypadku telegram odpowiedzi zostanie uznany przez "Master" za nieważny i będzie odrzucony.

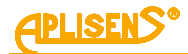

Czas pomiedzy telegramem zapytania wysłanym przez "Master" a telegramem odpowiedzi wysłanym przez "Slave" nie może być krótszy niż 3,5T, gdzie T- czas transmisji jednego znaku (11 bitów). Maksymalny czas, po którym urządzenie "Slave" odpowiada na telegram zapytania "Master", zależy od kodu funkcji zawartej w zapytaniu oraz od ilości danych. Czasy odpowiedzi przetworników APLISENS S.A., których dotyczy dokument, wynoszą około 5 ms z uwzględnieniem najmniej korzystnych warunków (ilość danych, prędkość transmisji).

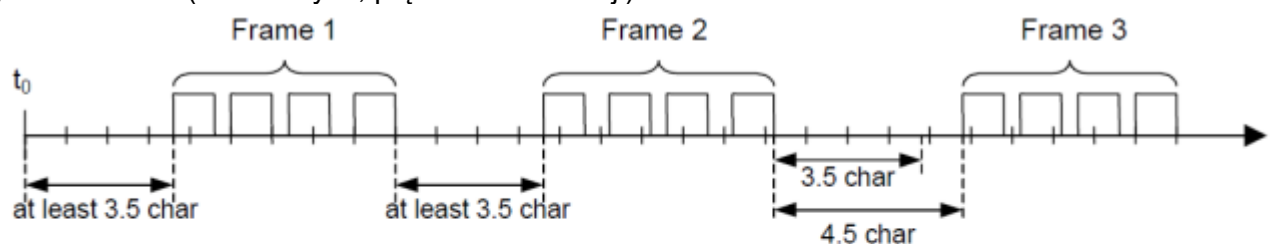

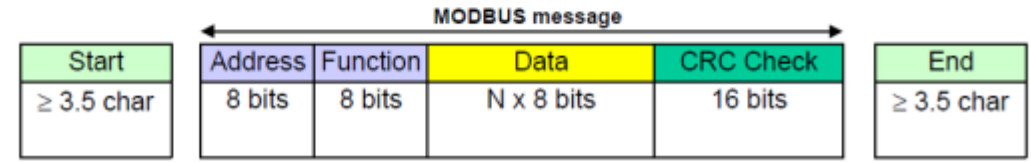

#### <span id="page-16-0"></span>**8.2.3.2. Obsługa błędów**

Podczas wymiany telegramów pomiędzy "Master" a "Slave" mogą zaistnieć dwa główne typy błędów: błędy związane z samą transmisią oraz błędy związane z funkcjonowaniem urządzenia "Slave".

#### **Błędy związane z transmisją, przyczyny:**

- Odebrany telegram jest zbyt krótki, spowodowane to może być np. przez zbyt dużą przerwę pomiędzy przesyłanymi w telegramie bajtami.
- Odebrany telegram jest dłuższy niż zezwala na to bufor odbiorczy urządzenia, może to być spowodowane niewłaściwie zaprogramowaną w sterowniku składnią ramki telegramu.
- Występuje przekroczenie dopuszczalnych czasów transmisji znaku wskutek niedopasowania prędkości transmisji.
- Wartość obliczonej na podstawie odebranego telegramu sumy kontrolnej nie zgadza się z wartością przesłaną w telegramie na pozycji CRC.

Urządzenia "Slave" nie odpowiadają na telegram z wykrytym błedem transmisji, urządzenie "Master" w przypadku stwierdzenia odbioru błędnego telegramu może ponowić telegram zapytania. Algorytm postępowania w takim przypadku jest zaprogramowany w urządzeniu "Master".

- Niedozwolony kod funkcyjny.
- Niedozwolony adres danych.
- Nieprawidłowa ilość danych.

#### Błędy związane z funkcjonowaniem urządzenia "Slave", przyczyny:

- Uszkodzenia przetwornika ADC, uszkodzenia czujnika ciśnień.
- Uszkodzenia lokalnego oscylatora mikrokontrolera.
- Uszkodzenia pamięci RAM, FLASH, EEPROM.

Kody błędów są zgodne ze specyfikacją "Modbus over serial line specification and implementation guide V1.02".

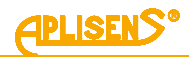

# <span id="page-17-0"></span>**8.3. Warstwa aplikacji, opis zaimplementowanych funkcji**

W sondach głębokości SG-25.Modbus, SG-25S.Modbus zaimplementowane są następujące funkcje:

#### <span id="page-17-1"></span>**8.3.1. Funkcje systemowe**

#### <span id="page-17-2"></span>**8.3.1.1. 0x03 (3) "Read Holding Register"**

Funkcja używana do odczytu ciągłej przestrzeni adresowej bloku danych. Urządzenie "Master" specyfikuje adres startowy rejestru (2 bajty) oraz liczbę 2 bajtowych rejestrów do odczytu

Rejestry z adresacją rejestrową są alokowane od adresu 0x0000 lub od adresu 0x9C41 (40001 dec), np. pierwszy w kolejności rejestr ma adres 0x0000 lub 0x9C41, drugi ma adres 0x0001 lub 0x9C42, trzeci ma adres 0x0002 lub 0x9C43 itd.

Rejestry z adresacją bajtową są alokowane od adresu 0x0100, np. pierwszy w kolejności rejestr ma adres 0x0100, drugi ma adres 0x0102, trzeci ma adres 0x0104 itd.

Wybór metody adresowania zależy od preferencji użytkownika.

Dane odczytane z każdego z rejestrów są przesyłane przez "Slave" jako 2 bajty na każdy rejestr, gdzie pierwszy w kolejności bajt jest bajtem starszym niż bajt następny. W przypadku odczytu danych z więcej niż jednego rejestru, dane ze "Slave" są przesyłane w kolejności numeracji rejestrów.

W rejestrach znajdują się dane związane z pomiarami zmiennej procesowej, temperatur jak i innych nastaw sony. Listę rejestrów z adresami oraz opisem przedstawia tabela w punkcie ➔ [8.3.3. Układ](#page-21-0)  rejestrów Modbus [w przestrzeni adresowej, rejestry od adresu 0x0000 lub 0x0100 lub 0x9C41 \(40001](#page-21-0)  [dec\).](#page-21-0)

#### <span id="page-17-3"></span>**8.3.1.2. 0x2B (43) "Read Device Identification"**

Używana do odczytu w trybie strumieniowym podstawowych danych identyfikacyjnych urządzenia, takich jak nazwa producenta, kod produktu, rewizja oprogramowania.

Read Device Identification | 7 bytes request, 46 bytes response |

Req: [ADD][FC][0x0E][0x01][0x00][CRC\_H][CRC\_L]

#### Resp: according to **Modbus Application Protocol Specification V1.1**

#### <span id="page-17-4"></span>**8.3.2. Funkcje producenta/użytkownika:**

#### <span id="page-17-5"></span>8.3.2.1. 0x64 (100) ..Read coefficients"

Funkcja używana do odczytu 4 bajtów współczynników.

Read Coefficients | 5 bytes request, 9 bytes response |

Req: [ADD][FC][COEFF\_NUMBER][CRC\_H][CRC\_L]

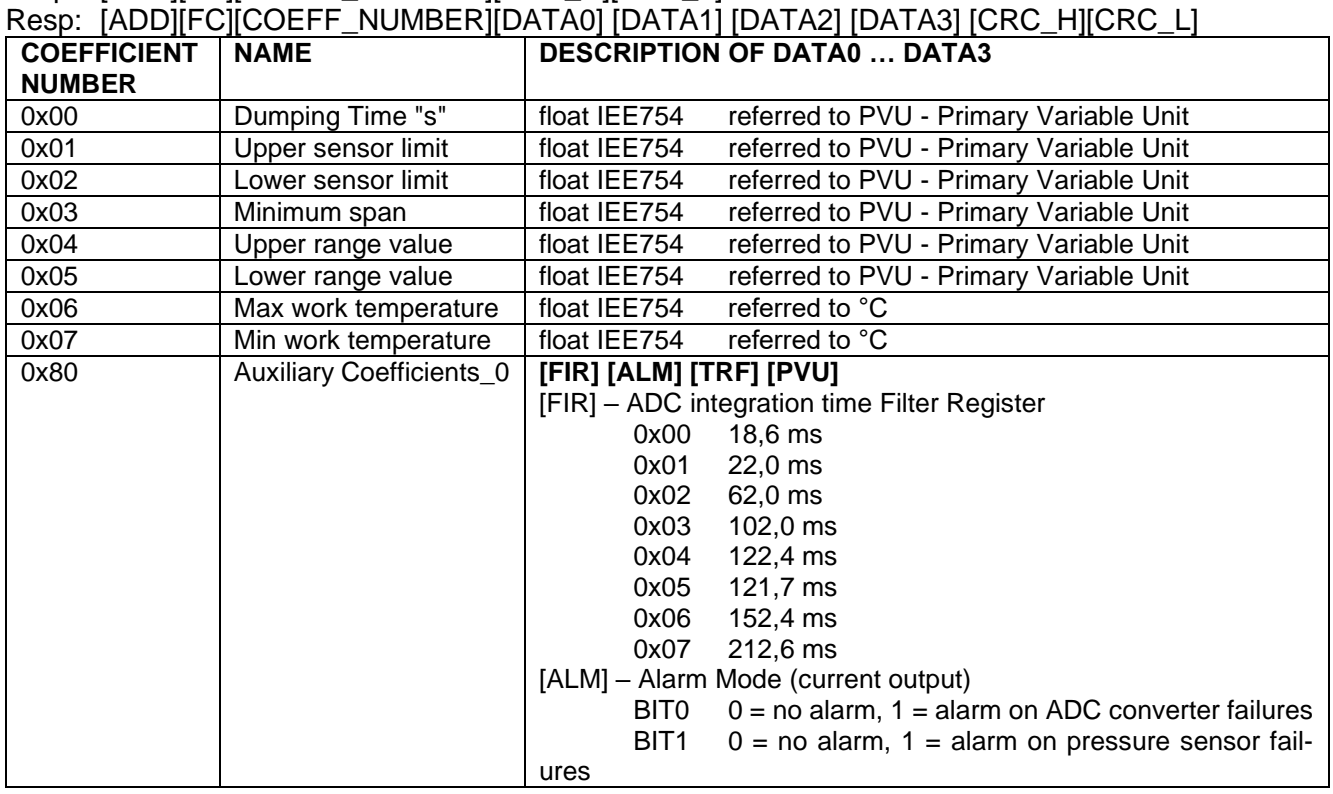

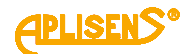

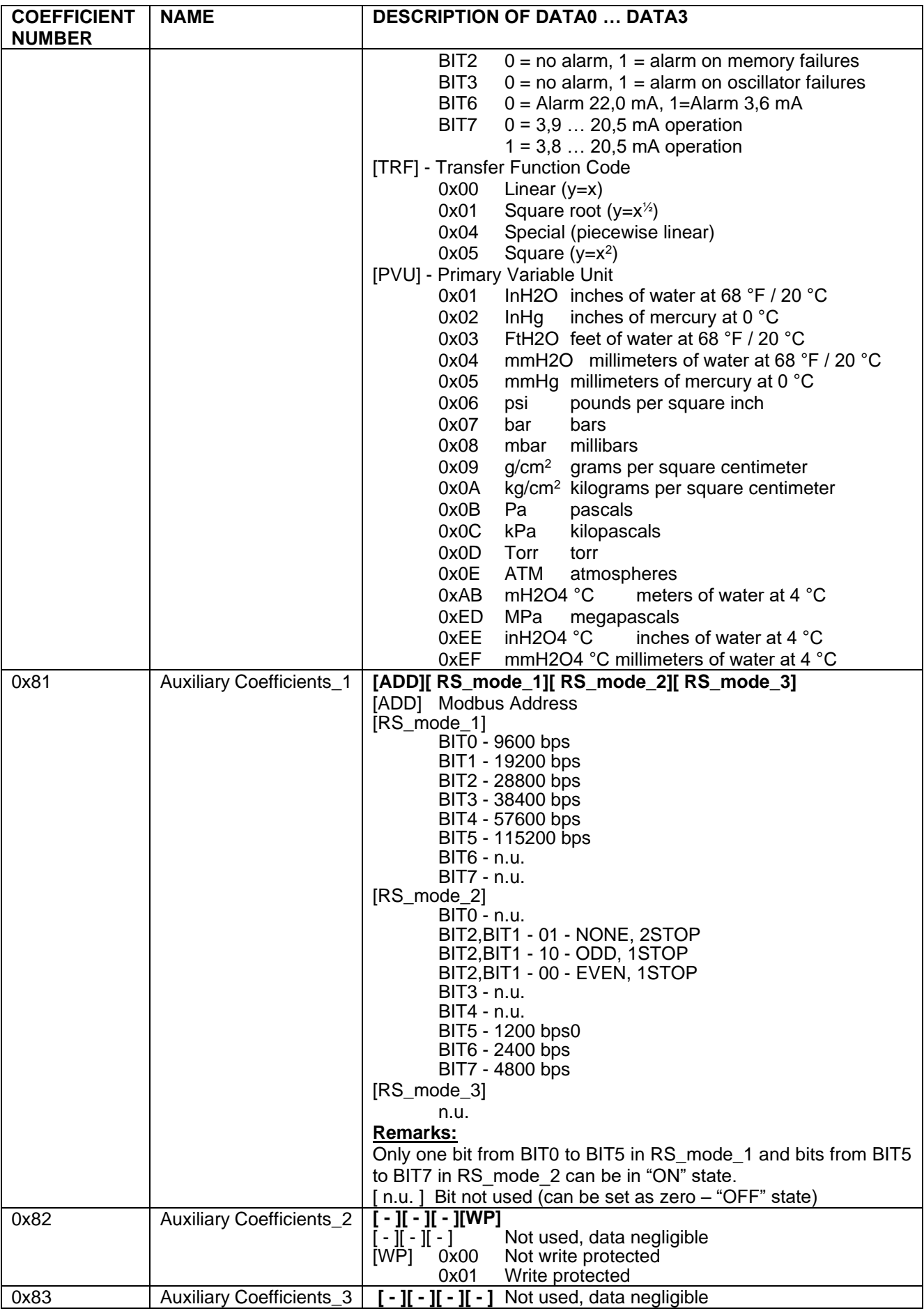

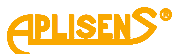

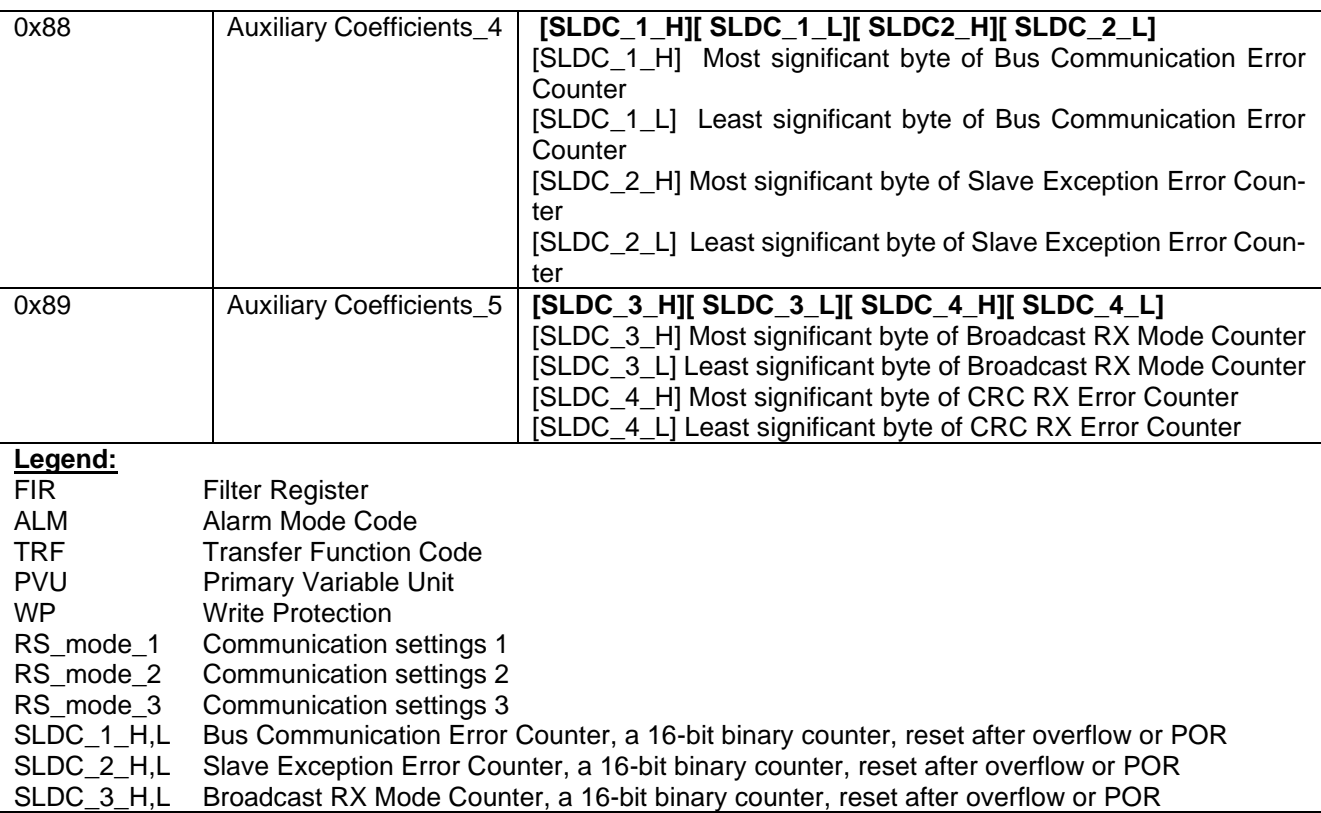

#### <span id="page-19-0"></span>8.3.2.2. **0x65 (101)** ,, Write coefficients"

Funkcja używana do zapisu 4 bajtów współczynników.

Write Coefficients | 9 bytes request, 9 bytes response |

Req: [ADD][FC][COEFF\_NUMBER][DATA0][DATA1][DATA2][DATA3][CRC\_H][CRC\_L]

Resp: [ADD][FC][COEFF\_NUMBER][DATA0][DATA1][DATA2][DATA3][CRC\_H][CRC\_L]

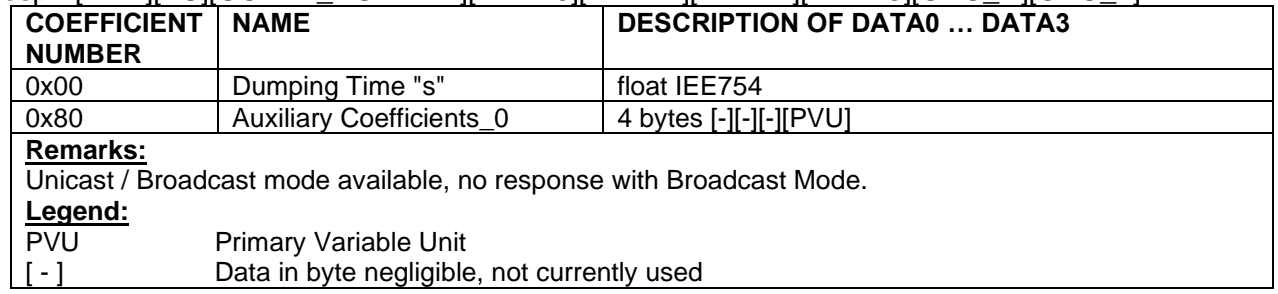

#### <span id="page-19-1"></span>8.3.2.3. Ox66 (102) "Set Modbus Device Address (FLASH)"

Używana do zapisu adresu Modbus w nieulotnej pamięci FLASH.

**Uwaga!** Użycie trybu Broadcast dla tej funkcji w stosunku do większej od jednego liczby urządzeń połączonych w sieci spowoduje ustawienie ich na ten sam adres i zablokuje możliwość dalszej komunikacji.

Set Modbus Device Address (FLASH) | 5 bytes request, 5 bytes response | Req: [ADD][FC][new\_ADD][CRC\_H][CRC\_L]

Resp: [ADD][FC][old\_ADD]][CRC\_H][CRC\_L]

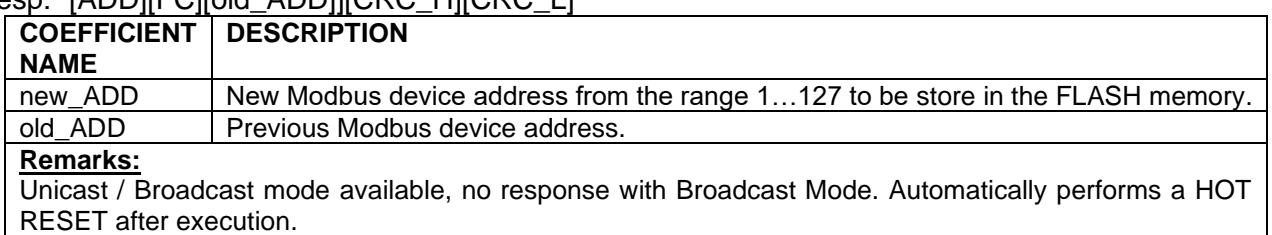

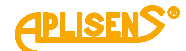

### <span id="page-20-0"></span>8.3.2.4. **0x67 (103)** "Set Speed, Parity, Stop"

Używana do konfiguracji 3 współczynników określających parametry komunikacji Modbus. Set Speed, Parity, Stop | 7 bytes request, 7 bytes response | Req: [ADD][FC][RS\_mode\_1][RS\_mode\_2][RS\_mode\_3][CRC\_H][CRC\_L]

Resp: [ADD][FC][RS\_mode\_1][RS\_mode\_2][RS\_mode\_3][CRC\_H][CRC\_L]

#### **COEFFICIENT DESCRIPTION OF COEFFICIENTS**

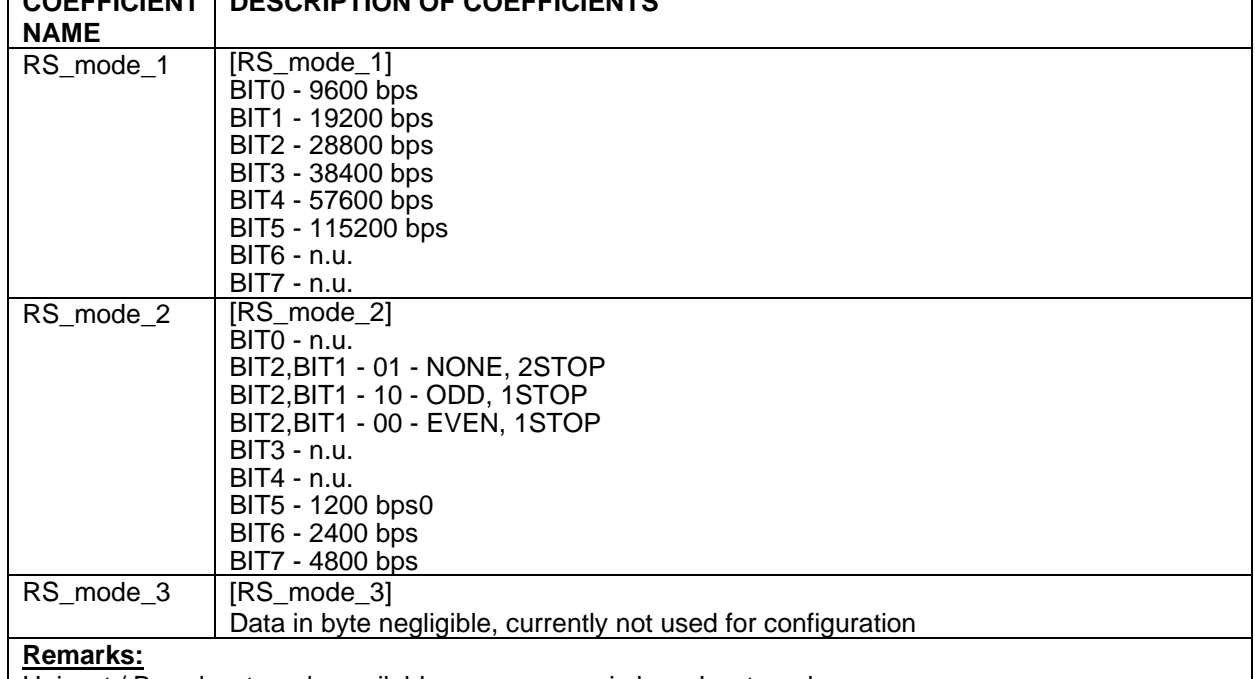

Unicast / Broadcast mode available, no response in broadcast mode. Only one bit from BIT0 to BIT5 in RS\_mode\_1 and bits from BIT5 to BIT7 in RS\_mode\_2 can be in "ON" state.[ n.u. ] Bit not used (can be set as zero – "OFF" state)

#### <span id="page-20-1"></span>8.3.2.5. **0x68 (104)** "Perform Action"

Funkcja używana do wykonania określonych działań przetwornika.

Perform Action | 5 bytes request, 5 bytes response |

Req: [ADD][FC][DATA] [CRC\_H][CRC\_L]

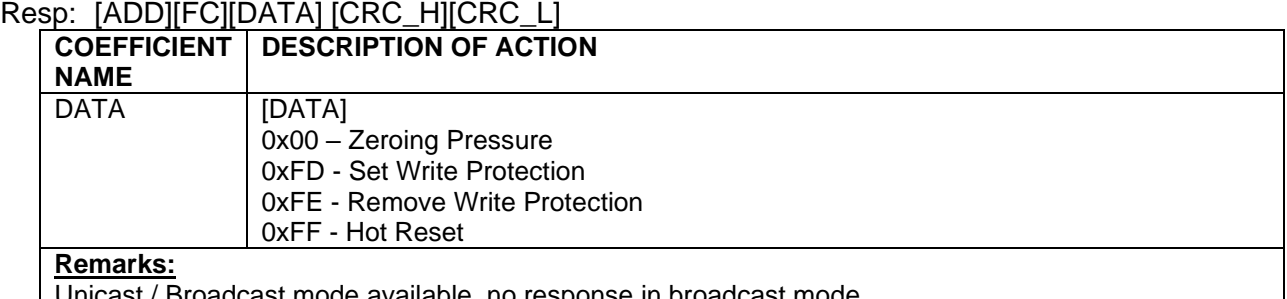

icast mode available, no response in broadcast mode The reset function 0xFF may take about 2 seconds to complete.

# <span id="page-20-2"></span>8.3.2.6. **0x69 (105)** "Set Modbus Device Address (RAM)"

Używana do zapisu adresu Modbus w ulotnej pamięci RAM.

0x69 | 105 | Set Modbus Device Address (RAM) | 5 bytes request, 5 bytes response |

Req: [ADD][FC][new\_ADD][CRC\_H][CRC\_L]

Resp: [ADD][FC][old\_ADD]][CRC\_H][CRC\_L]

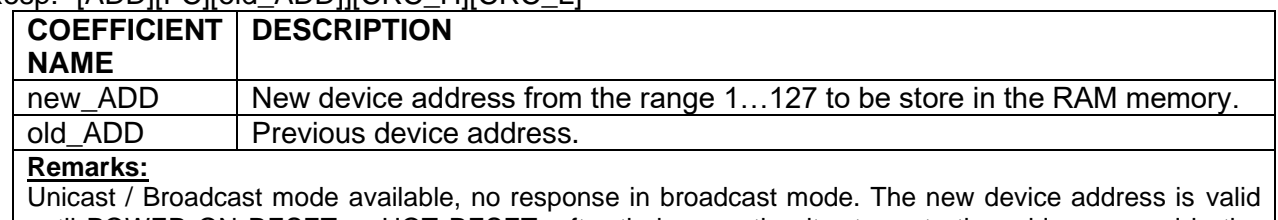

until POWER ON RESET or HOT RESET, after their execution it returns to the address saved in the FLASH memory.

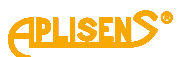

#### <span id="page-21-0"></span>**8.3.3. Układ rejestrów Modbus w przestrzeni adresowej, rejestry od adresu 0x0000 lub 0x0100 lub 0x9C41 (40001 dec)**

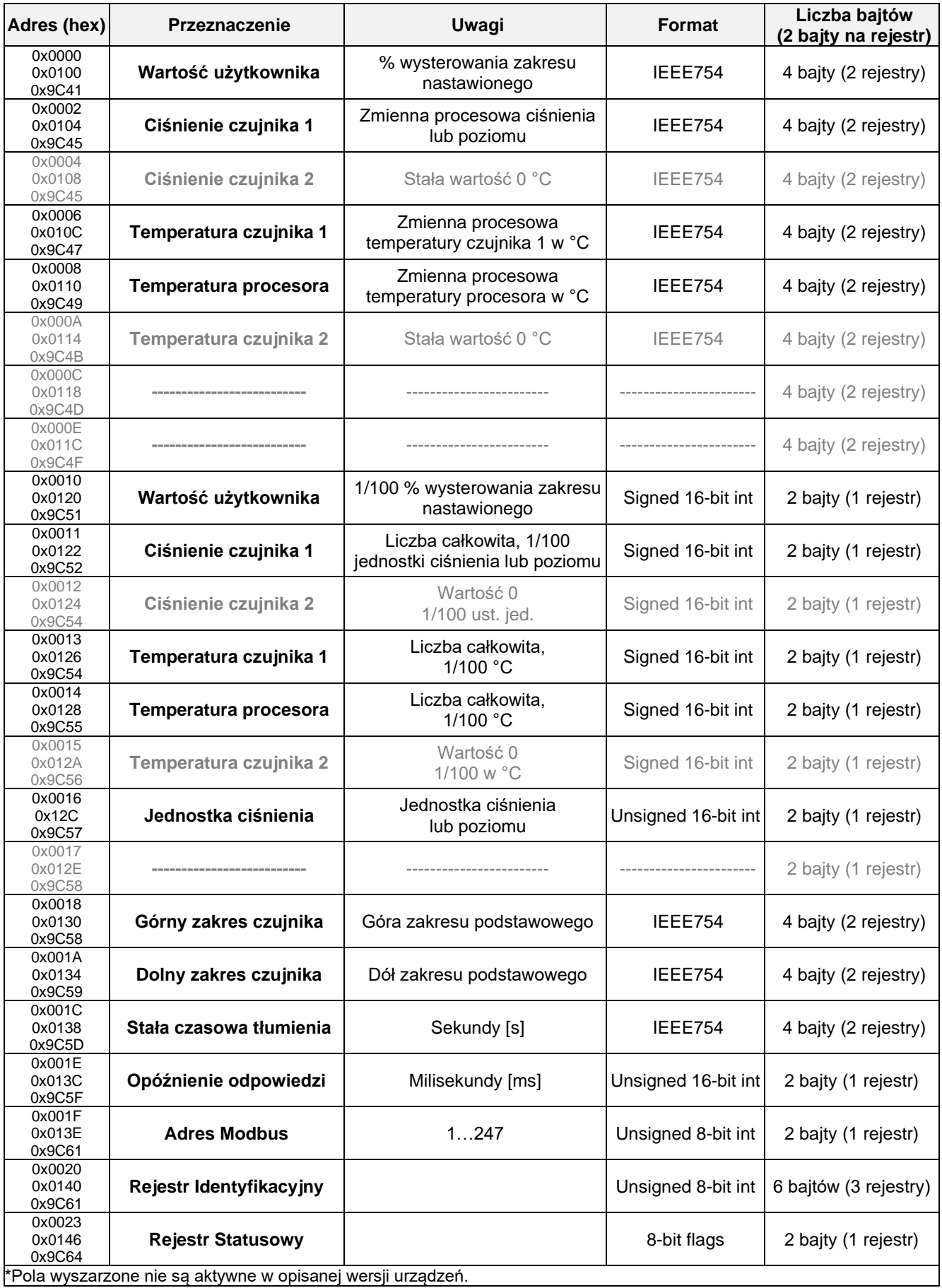

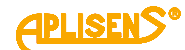

#### <span id="page-22-0"></span>**8.3.3.1. Przykład pierwszego telegramu zapytania funkcją 0x03 dla 3 różnych obszarów adresowych, odczyt zmiennej procesowej IEEE754 zapisanej w 2 rejestrach**

Telegram zapytania "Master" i odpowiedzi "Slave", odczyt ciśnienia czujnika 1 (zmienna procesowa).

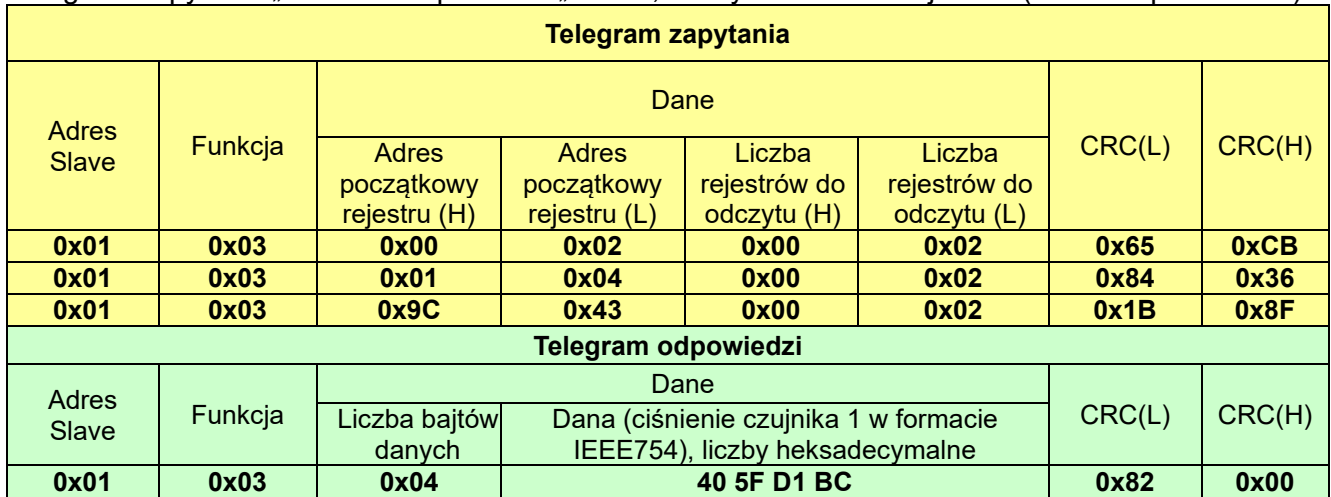

#### <span id="page-22-1"></span>**8.3.3.2. Przykład drugiego telegramu zapytania funkcją 0x03 dla 3 różnych obszarów adresowych, odczyt wszystkich rejestrów**

Telegram zapytania "Master" i odpowiedzi "Slave", odczyt całej dostępnej przestrzeni adresowej.

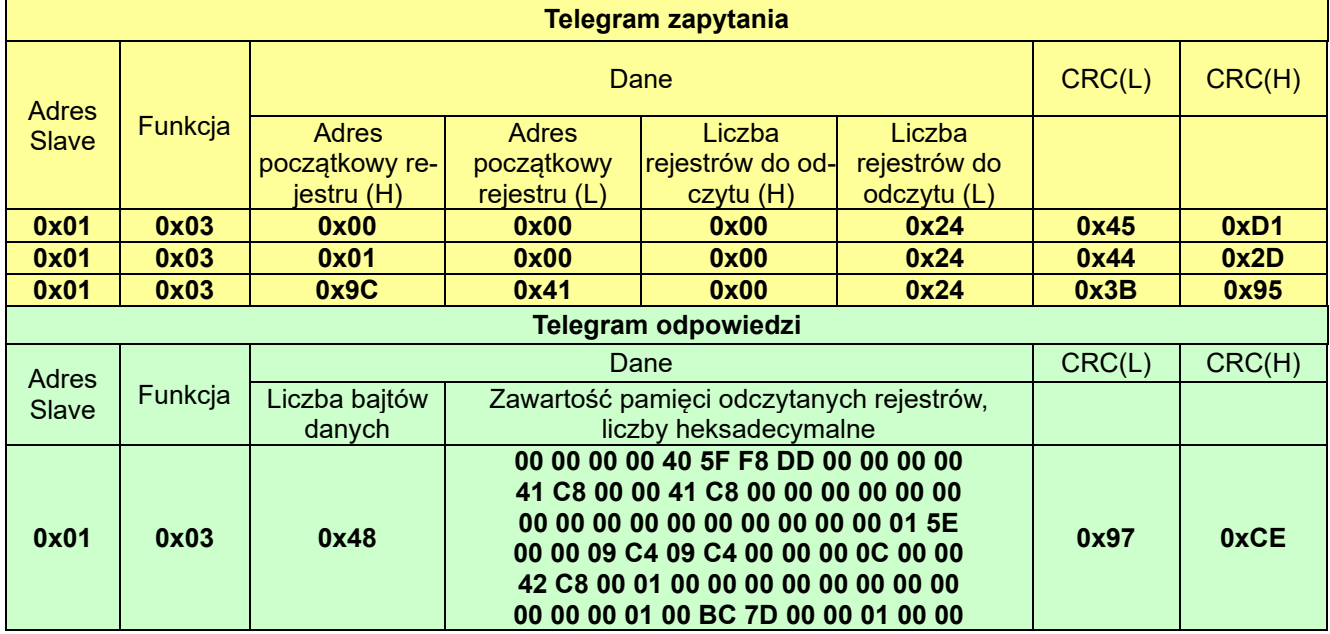

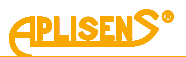

#### <span id="page-23-0"></span>**8.3.3.3. Dane odebrane na podstawie przykładu drugiego, przyporządkowane właściwym rejestrom**

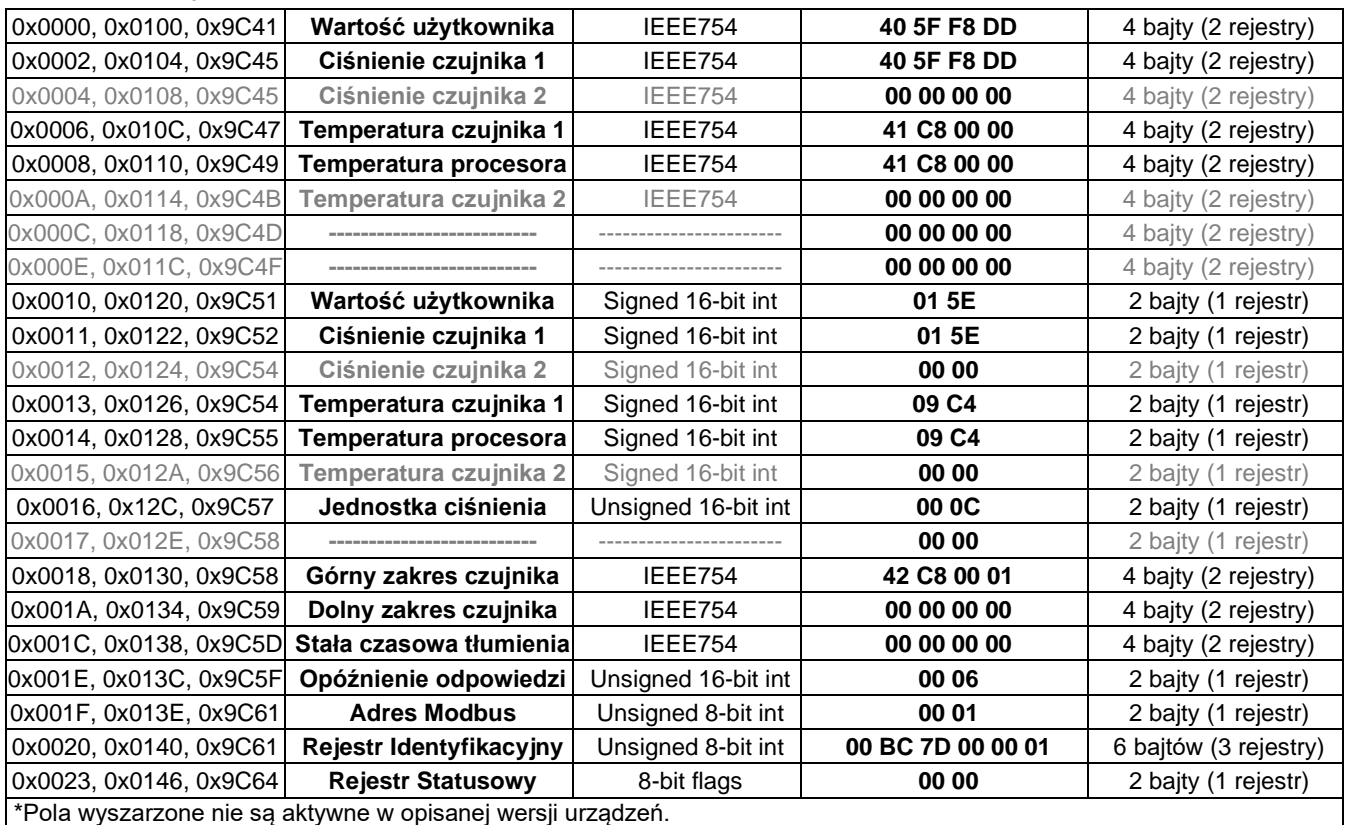

#### <span id="page-23-1"></span>**8.3.4. Opis danych z rejestrów możliwych do odczytu za pomocą funkcji 03**

#### <span id="page-23-2"></span>**8.3.4.1. Rejestr 0x0000 lub 0x0100 lub 0x9C41, wartość użytkownika, % wysterowania zakresu nastawionego**

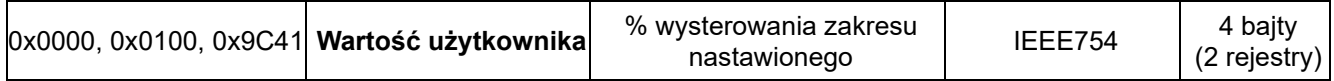

Jest to wartość wysterowania zakresu nastawionego wyrażona w procentach. Dla przykładu: jeżeli zakres nastawiony to 0…100 kPa, a aktualnie odczytana wartość ciśnienia to 50 kPa, wówczas wartość wysterowania wynosi 50 %. Zaletą zakresu nastawionego jest możliwość zdefiniowania przez użytkownika jego szerokości poprzez podanie jego wartości początkowej i końcowej zawierającej się w zakresie podstawowym ciśnienia/poziomu. Wówczas użytkownik może wykonywać operacje matematyczne na części zakresu pomiarowego lub używać tą część zakresu pomiarowego do wyświetlania własnych zdefiniowanych przez siebie jednostek/wartości. Wartość ta może być używana przez użytkownika do wykonywania na niej dodatkowych operacji matematycznych w sterowniku współpracującym z przetwornikiem. Może być także przeliczana w przetworniku za pomocą funkcji kwadratowej, sześciennej, pierwiastkowej lub liniowej wieloodcinkowej i w takiej postaci odczytywana z rejestru za pomocą funkcji **0x03 (3)** "**Read Holding Register"**. W przypadku sond SG-25.Modbus, SG-25S.Modbus zakres nastawiony powiązany jest także z wewnętrznym regulatorem prądu 4-20 mA, gdzie początkowi zakresu nastawionego przyporządkowana jest wartość 4 mA, a końcowi zakresu nastawionego przyporządkowana jest wartość 20 mA.

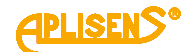

#### <span id="page-24-0"></span>**8.3.4.2. Rejestr 0x0002 lub 0x0104 lub 0x9C43, ciśnienie czujnika 1**

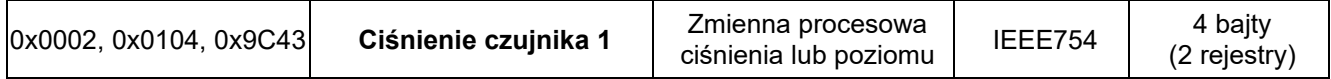

Jest to wartość podstawowej zmiennej procesowej (ciśnienia lub poziomu) zestandaryzowanej dla ustawionej jednostki fizycznej. Wartość ta jest przesyłana w formacie zmiennoprzecinkowym 4 bajtowym IEEE754. Maksymalny zakres ciśnienia lub poziomu możliwego do odczytu zawiera się pomiędzy wartościami (1 i 2) określonymi jako:

- 1. [Dolny zakres czujnika 0,5 x (Górny zakres czujnika Dolny zakres czujnika)];
- 2. [0,5 x (Górny zakres czujnika Dolny zakres czujnika) + Górny zakres czujnika].

Jeżeli oznaczono Dolny zakres czujnika jako Pd, Górny jako Pg, wówczas możliwy maksymalny zakres przetwarzania urządzenia można opisać jako:

P= [Pd -0,5x(Pg-Pd) ….. Pg+0,5x(Pg-Pd)]

Przykład: Sonda głębokości, dla której Pd=0 kPa, Pg=100 kPa, będzie przetwarzała ciśnienie w zakresie od -50 kPa do +150 kPa. Dalszy wzrost ciśnienia poza granicę przedziału nie spowoduje zmiany wartości odczytu.

#### <span id="page-24-1"></span>**8.3.4.3. Rejestr 0x0004 lub 0x0108 lub 0x9C45, ciśnienie czujnika 2**

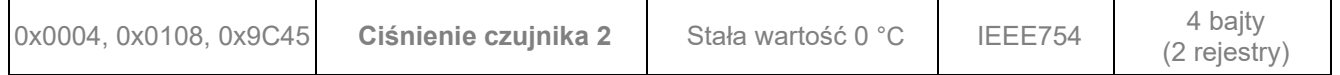

Jest to rejestr rezerwowy. Dana odczytywana jest zawsze zerem.

#### <span id="page-24-2"></span>**8.3.4.4. Rejestr 0x0006 lub 0x010C lub 0x9C47, temperatura czujnika 1**

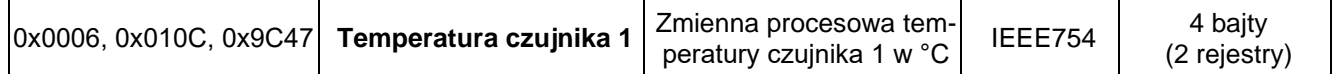

Jest to wartość zmiennej procesowej temperatury w °C odczytywanej z głowicy pomiarowej sondy. Odzwierciedla ona temperaturę samego czujnika pomiarowego oraz przybliżoną temperaturę mierzonego medium (zależnie od aplikacji).

#### <span id="page-24-3"></span>**8.3.4.5. Rejestr 0x0008 lub 0x0110 lub 0x9C49, temperatura procesora**

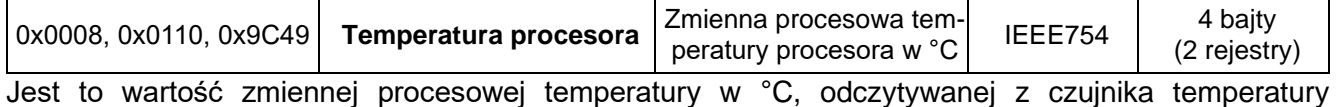

mikrokontrolera. Odzwierciedla ona przybliżoną temperaturę płytki elektroniki sondy.

#### <span id="page-24-4"></span>**8.3.4.6. Rejestr 0x000A lub 0x0114 lub 0x9C4B, temperatura czujnika 2**

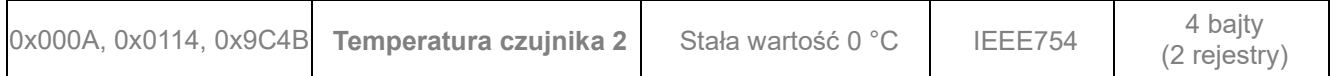

Jest to rejestr rezerwowy. Dana odczytywana jest zawsze zerem.

#### <span id="page-24-5"></span>**8.3.4.7. Rejestr 0x000C lub 0x0118 lub 0x9C4D, rezerwa**

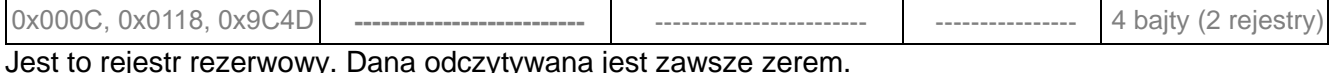

# <span id="page-24-6"></span>**8.3.4.8. Rejestr 0x000E lub 0x011C lub 0x9C4F, rezerwa**

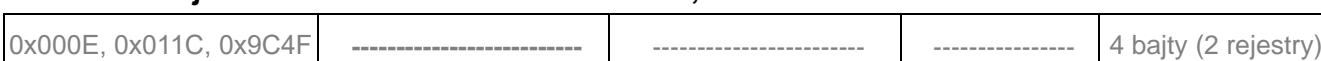

Jest to rejestr rezerwowy. Dana odczytywana jest zawsze zerem.

#### <span id="page-24-7"></span>**8.3.4.9. Rejestr 0x0010 lub 0x0120 lub 0x9C51, wartość użytkownika**

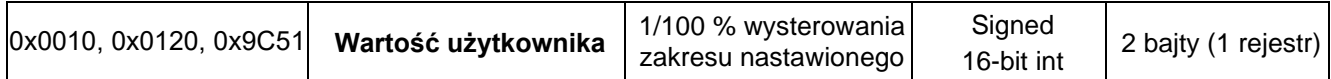

Dana została opisana przy Rejestrze 1. Pod tym indeksem występuje w wersji liczby całkowitej 16 bitowej ze znakiem.

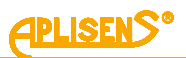

#### <span id="page-25-0"></span>**8.3.4.10. Rejestr 0x0011 lub 0x0122 lub 0x9C52, ciśnienie czujnika 1 – format binarny, liczba całkowita ze znakiem**

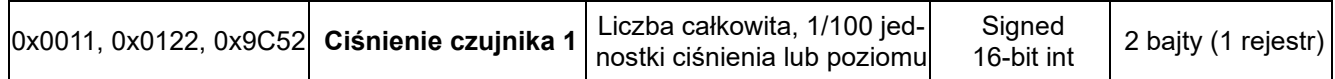

Jest to wartość podstawowej zmiennej procesowej (ciśnienia) zestandaryzowanej dla ustawionej jednostki fizycznej poziomu. Wartość ta jest liczbą całkowitą przesyłaną w formacie binarnym skalowanym jako 100-krotność liczby zmiennej procesowej ciśnienia czujnika 1.

**Uwaga!** Zakres pomiarowy dla skalowanej wartości całkowitej ze znakiem mieści się w zakresie od -32767 do 32767 jednostek. Przekroczenie tego zakresu powoduje przekłamanie odczytu. W przypadku odczytu ciśnienia w formacie binarnym "Signed 16-bit int" należy tak dobrać jednostkę podstawową, aby 100-krotność wartości ciśnienia w niej wyrażonej nie przekraczała powyższego zakresu.

#### <span id="page-25-1"></span>**8.3.4.11. Rejestr 0x0012 lub 0x0124 lub 0x9C53, ciśnienie czujnika 2**

0x0012, 0x0124, 0x9C53 **Ciśnienie czujnika 2** Wartość 0, 1/100 ust. jed. Signed 16-bit int 2 bajty (1 rejestr)

Jest to rejestr rezerwowy. Dana odczytywana jest zawsze zerem.

#### <span id="page-25-2"></span>**8.3.4.12. Rejestr 0x0013 lub 0x0126 lub 0x9C54, temperatura czujnika 1 – format binarny, liczba całkowita ze znakiem**

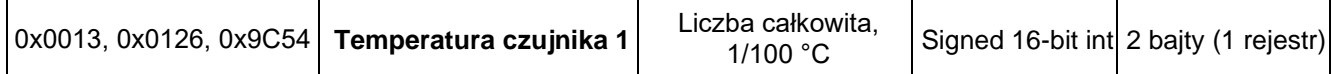

Jest to wartość zmiennej procesowej temperatury w °C odczytywanej z głowicy pomiarowej sondy. Wartość ta jest liczbą całkowitą przesyłaną w formacie binarnym skalowanym jako 100 krotność liczby zmiennej procesowej temperatury czujnika 1. Odzwierciedla ona temperaturę samego czujnika pomiarowego oraz przybliżoną temperaturę mierzonego medium (zależnie od aplikacji).

#### <span id="page-25-3"></span>**8.3.4.13. Rejestr 0x0014 lub 0x0128 lub 0x9C55, temperatura procesora – format binarny, liczba całkowita ze znakiem**

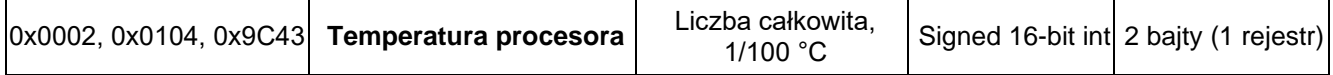

Jest to wartość zmiennej procesowej temperatury w °C odczytywanej z procesora przetwornika. Wartość ta jest liczbą całkowitą przesyłaną w formacie binarnym skalowanym jako 100-krotność liczby zmiennej procesowej temperatury procesora. Odzwierciedla ona temperaturę układów elektronicznych sondy.

#### <span id="page-25-4"></span>**8.3.4.14. Rejestr 0x0015 lub 0x012A lub 0x9C56, temperatura czujnika 2**

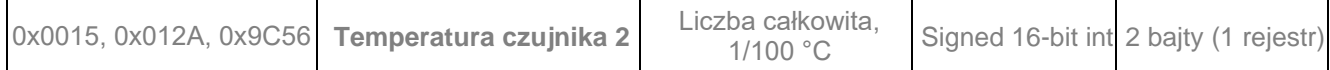

Jest to rejestr rezerwowy. Dana odczytywana jest zawsze zerem.

#### <span id="page-25-5"></span>**8.3.4.15. Rejestr 0x0016 lub 0x012C lub 0x9C57, jednostka ciśnienia**

Jest to wartość binarna odpowiadająca jednostce ciśnienia. Poniższa tabela definiuje stosowane jednostki. 0x0016, 0x012C, 0x9C57 **Jednostka ciśnienia** Unsigned 16-bit int **00 0C** 2 bajty (1 rejestr)

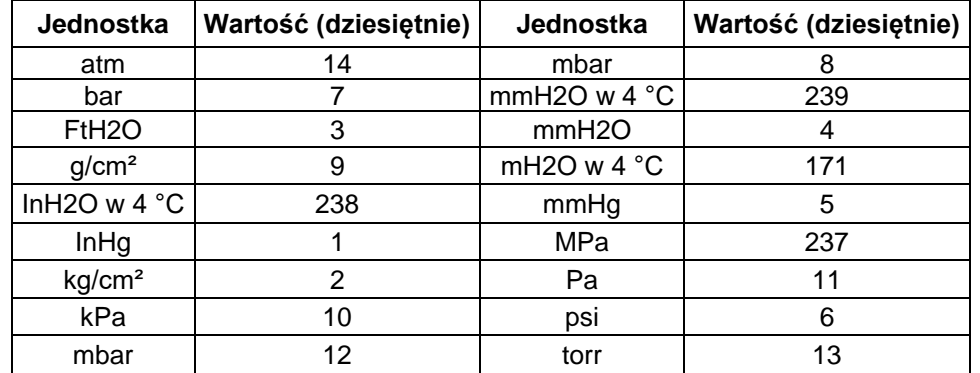

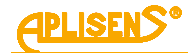

#### <span id="page-26-0"></span>**8.3.4.16. Rejestr 0x0017 lub 0x012E lub 0x9C58, rezerwa**

0x0017, 0x012E, 0x9C58 **--------------------------** ------------------------ -------------------- 2 bajty (1 rejestr)

Jest to rejestr rezerwowy. Dana odczytywana jest zawsze zerem.

# <span id="page-26-1"></span>**8.3.4.17. Rejestr 0x0018 lub 0x0130 lub 0x9C59, górny zakres czujnika**

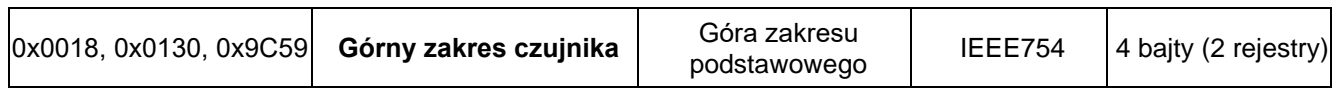

Jest to wartość górnego zakresu podstawowego sondy wyrażonego w jednostkach ciśnienia przetwornika. Wartość ta jest przesyłana w formacie zmiennoprzecinkowym 4 bajtowym IEEE754.

## <span id="page-26-2"></span>**8.3.4.18. Rejestr 0x001A lub 0x0134 lub 0x9C5B, dolny zakres czujnika**

Jest to wartość dolnego zakresu podstawowego sondy wyrażonego w jednostkach ciśnienia przetwornika. Wartość ta jest przesyłana w formacie zmiennoprzecinkowym 4 bajtowym IEEE754. 0x001A, 0x0134, 0x9C5B **Dolny zakres czujnika** Dół zakresu podstawowego IEEE754 4 bajty (2 rejestry)

## <span id="page-26-3"></span>**8.3.4.19. Rejestr 0x001C lub 0x0138 lub 0x9C5D, stała czasowa tłumienia**

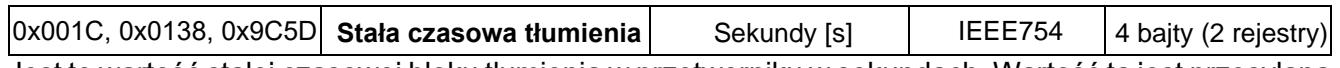

Jest to wartość stałej czasowej bloku tłumienia w przetworniku w sekundach. Wartość ta jest przesyłana w formacie zmiennoprzecinkowym 4 bajtowym IEEE754.

# <span id="page-26-4"></span>**8.3.4.20. Rejestr 0x001E lub 0x013C lub 0x9C5F, opóźnienie odpowiedzi**

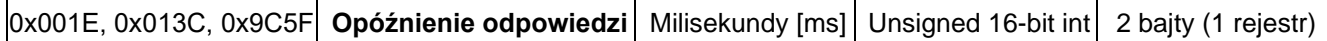

Jest to wartość opóźnienia odpowiedzi po zapytaniu "Master". Opisuje czas pomiędzy końcem bitu stop bajtu sumy kontrolnej telegramu zapytania a bitem startu bajtu adresu telegramu odpowiedzi. Czas ten zależy od prędkość transmisji i jest zawsze większy od 3,5T. Czas ten może być przydatny przy projektowaniu czasu cyklu pomiaru w sieci Modbus.

# <span id="page-26-5"></span>**8.3.4.21. Rejestr 0x001F lub 0x013E lub 0x9C60, adres Modbus**

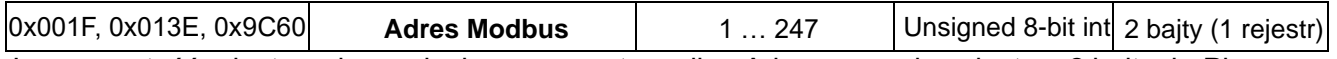

Jest to wartość rejestru adresu sieciowego przetwornika. Adres przesyłany jest na 2 bajtach. Pierwszy, starszy bajt jest zawsze zerem. Drugi, młodszy bajt niesie informację o adresie. Adres ten może być ustawiany w zakresie od 1 do 247. Każde z urządzeń dołączonych do sieci musi posiadać swój unikalny adres sieciowy. W przypadku istnienia w sieci dwóch lub więcej przetworników z tym samym adresem odczyt danych z któregokolwiek z nich będzie niemożliwy.

## <span id="page-26-6"></span>**8.3.4.22. Rejestr 0x0020 lub 0x0140 lub 0x9C61, rejestr identyfikacyjny**

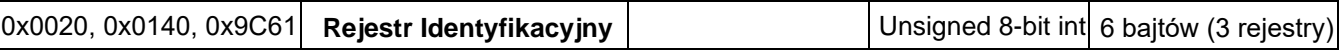

Jest to liczba identyfikująca producenta, typ sondy głębokości oraz jej numer seryjny. Liczba ta jest unikalna i różna dla każdego przetwornika.

Znaczenie bajtów w kolejności przesyłania:

- − 1 bajt bez znaczenia, zawsze 0;
- 2 bait to numer producenta w organizacji HCF, APLISENS S.A. posiada numer 188 dec (BC hex);
- − 3 bajt to numer typu urządzenia, sondy, którym poświęcona jest instrukcja, posiadają numer 125 dec (7D hex);
- 4-6 bait to 24 bitowy binarny numer identyfikacyjny urządzenia. W tym numerze zakodowana jest data produkcji oraz numer seryjny.

## <span id="page-26-7"></span>**8.3.4.23. Rejestr 0x0023 lub 0x0146 lub 0x9C64, rejestr statusowy**

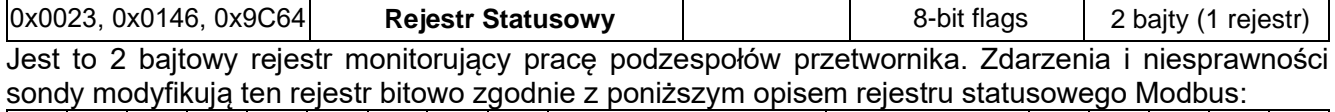

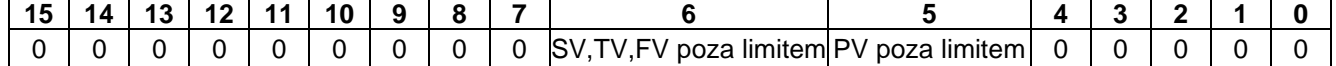

Niesprawności te są możliwe do szczegółowego zidentyfikowania w trybie konfiguracyjnym w innych programach np. Raport 2 produkcji APLISENS S.A.

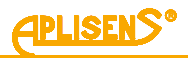

### <span id="page-27-0"></span>**8.4. Tryb konfiguracyjny**

#### <span id="page-27-1"></span>8.4.1. **Konfiguracja portu szeregowego programu "Modbus Configurator", skanowanie sieci Modbus, wyszukiwanie pojedynczej sondy głębokości**

Oprogramowanie sondy w wersji co najmniej 17 pozwala wykonywać za pomocą funkcji Modbus pod-stawowe działania lub zmiany parametrów opisane w rozdziale → [8.3. Warstwa aplikacji, opis zaimple](#page-17-0)[mentowanych funkcji.](#page-17-0) Jednak w celu wykonania specyficznych nastaw lub czynności kalibracyjnych należy sondę przestawić za pomocą oprogramowania firmy Aplisens S.A. (link do oprogramowania: [https://aplisens.pl/download/pliki\\_do\\_pobrania/Modbus%20Configurator%20Setup.exe\)](https://aplisens.pl/download/pliki_do_pobrania/Modbus%20Configurator%20Setup.exe).

**Modbus Configurator** w tryb konfiguracyjny przy użyciu przycisku na formie programu. Do pracy w trybie konfiguracyjnym zaleca się odłączyć konfigurowaną sondę od sieci Modbus i podłączyć go bezpośrednio do konwertera RS485 sprzężonego z komputerem klasy PC/Windows z zainstalowanym oprogramowaniem Modbus Configurator.

#### **Postępowanie w przypadku potrzeby zmiany konfiguracji parametrów jednego z urządzeń pracującego w sieci Modbus:**

Aby zmienić nastawy lub wykonać czynności kalibracyjne przetwornika w trybie konfiguracyjnym, zalecane jest jego odłączanie od sieci Modbus. Jeżeli jest to niemożliwe, w celu jego konfiguracji należy zatrzymać sterownik procesowy "Master" obsługujący sieć Modbus i wpiąć do sieci dodatkowy "Master" oparty o komputer klasy PC z oprogramowaniem "Modbus Configurator".

Po uruchomieniu programu należy otworzyć ustawienia portu szeregowego **inkulat**i ustawić numer portu COM, do którego jest dołączony konwerter RS485, prędkość transmisji Modbus oraz parzystość i bity stop, w której pracują przetworniki w danej sieci.

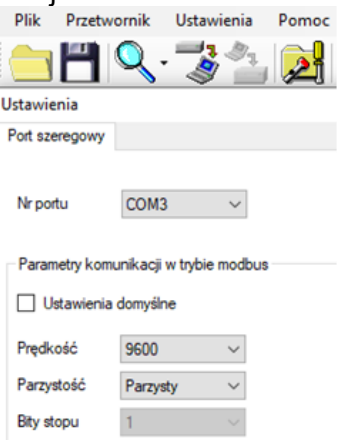

Przykładowe ustawienia portu szeregowego.

Następnie należy uruchomić wyszukiwanie przetworników Modbus według adresu klikając na "Skanuj sieć Modbus" (rysunek poniżej).

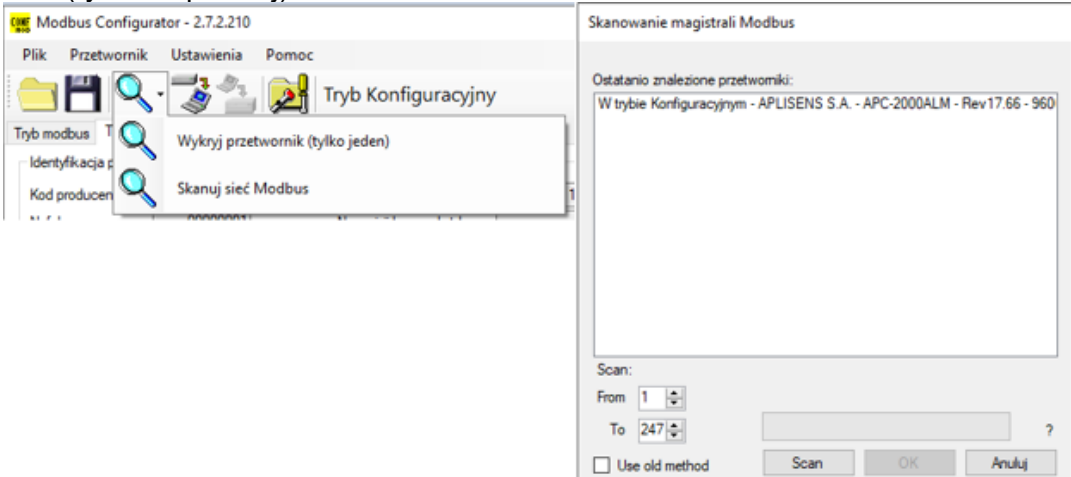

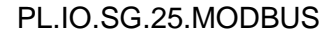

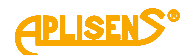

W trakcie skanowania sieci pojawi się lista z dołączonymi do niej przetwornikami Modbus firmy Aplisens S.A. Znając adres sieciowy przetwornika, który zamierzamy konfigurować, klikamy na wybrany przetwornik z zeskanowanej listy. Pojawi się lista rejestrów z odczytywanymi parametrami z rejestrów Modbus.

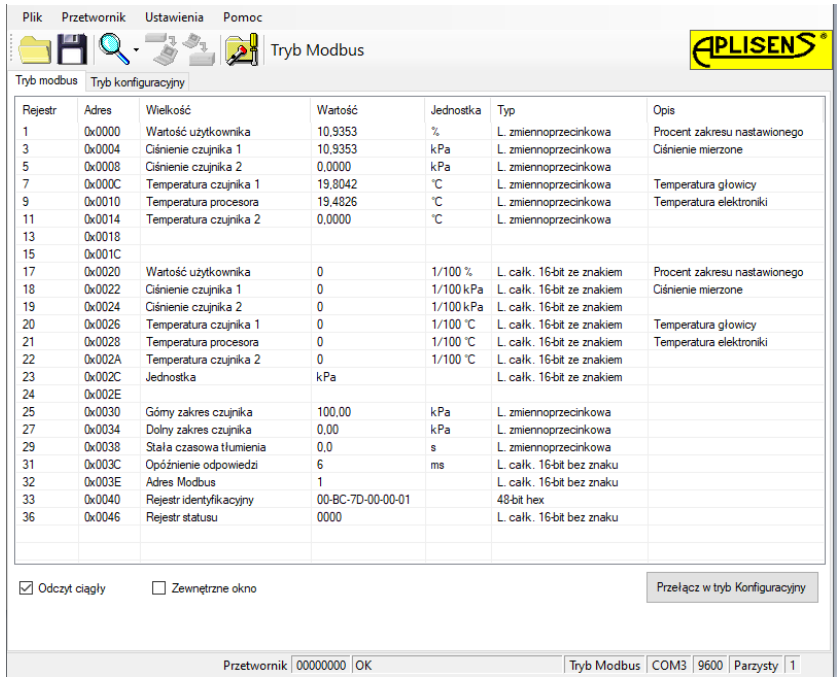

Następnie przełączamy przetwornik z trybu Modbus w tryb konfiguracyjny pracujący z użyciem protokołu komunikacyjnego HART.

Przełącz w tryb Konfiguracyjny

**Postępowanie w przypadku potrzeby zmiany konfiguracji parametrów lub identyfikacji pojedynczego przetwornika niepołączonego siecią Modbus z innymi przetwornikami:**

Jeżeli użytkownik chce zidentyfikować pojedynczy przetwornik, a nie jest pewien, czy znajduje się on w trybie Modbus czy Konfiguracyjnym, powinien użyć opcji "Wykryj przetwornik (tylko jeden)".

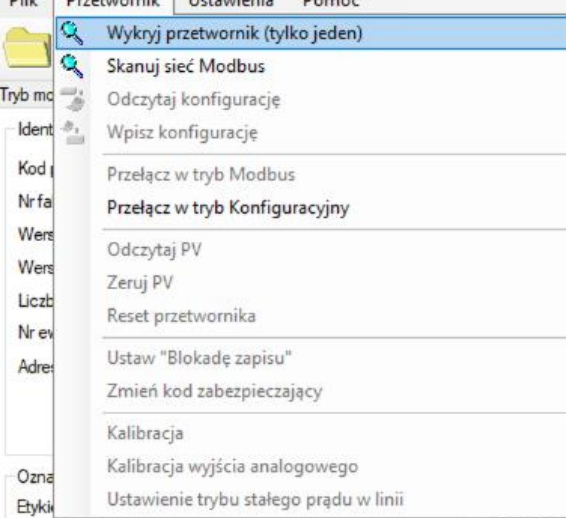

W otwartym oknie należy skonfigurować parametry wyszukiwania przetwornika związane z prawdopodobnymi ustawieniami transmisji. Jeżeli nie jesteśmy pewni zakresu ustawień, najlepiej będzie zaznaczyć wszystkie opcje. Po kliknięciu przycisku "Scan" program rozpocznie w kolejności wyszukiwanie przetwornika począwszy od trybu Konfiguracyjnego, a następnie będzie przeszukiwał zaznaczony zakres prędkości transmisji i parzystości w trybie Modbus.

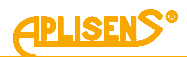

Wyszukiwanie urządzenia w trybie Modbus realizowane jest za pomocą adresu rozgłoszeniowego. W związku z tym podczas wyszukiwania do magistrali komunikacyjnej może być dołączony tylko jeden przetwornik. W przypadku większej liczby dołączonych do magistrali przetworników pracujących w trybie Modbus ustawionych na takie same parametry transmisji - wysłanie adresu rozgłoszeniowego spowoduje, że odpowiedzą one w tym samym czasie na telegram zapytania powodując zafałszowanie danych i w konsekwencji nieczytelną odpowiedź.

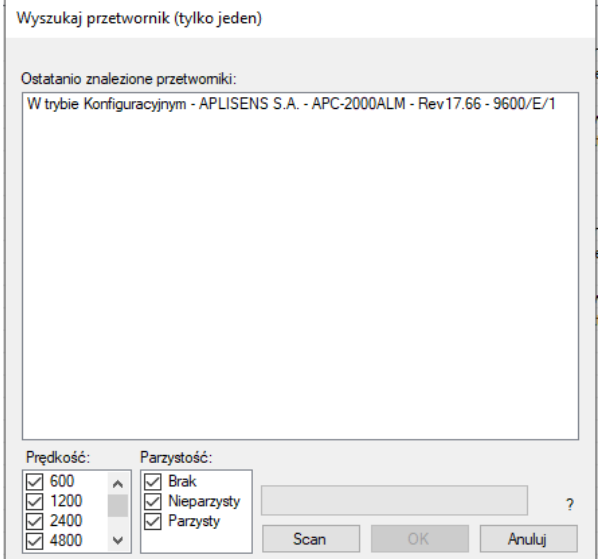

Klikamy na znaleziony przetwornik. Pojawi się lista rejestrów z odczytywanymi parametrami z rejestrów Modbus.

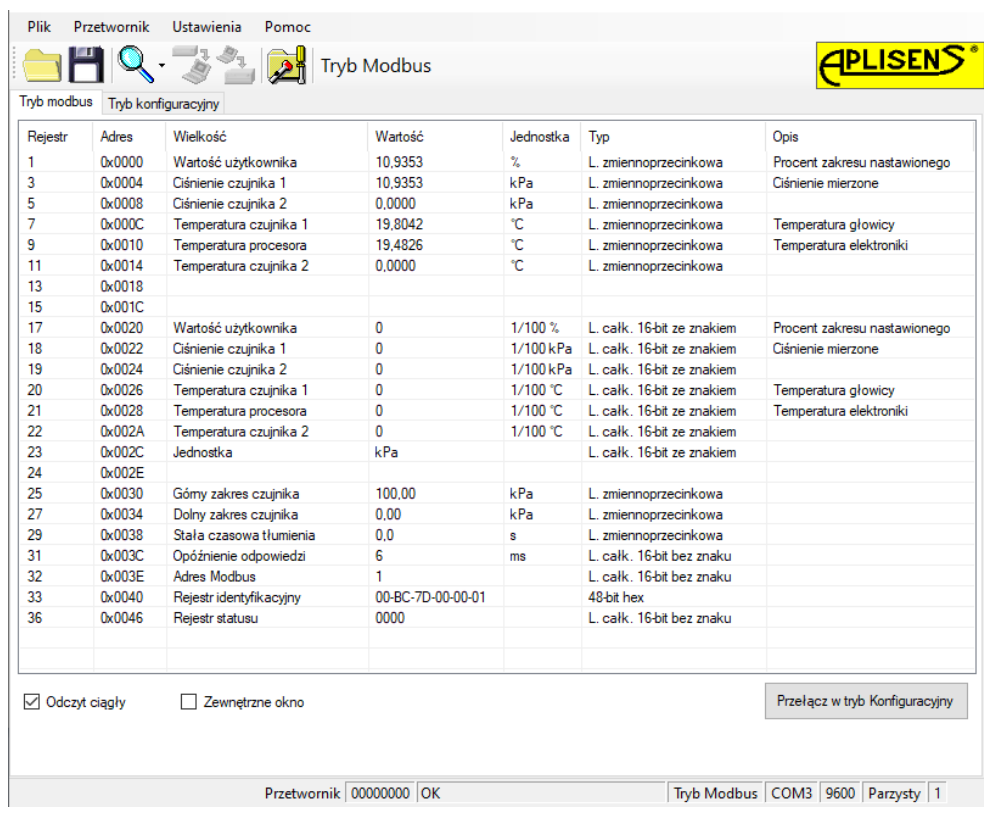

Następnie przełączamy przetwornik z trybu Modbus w tryb konfiguracyjny.

Przełącz w tryb Konfiguracyjny

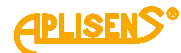

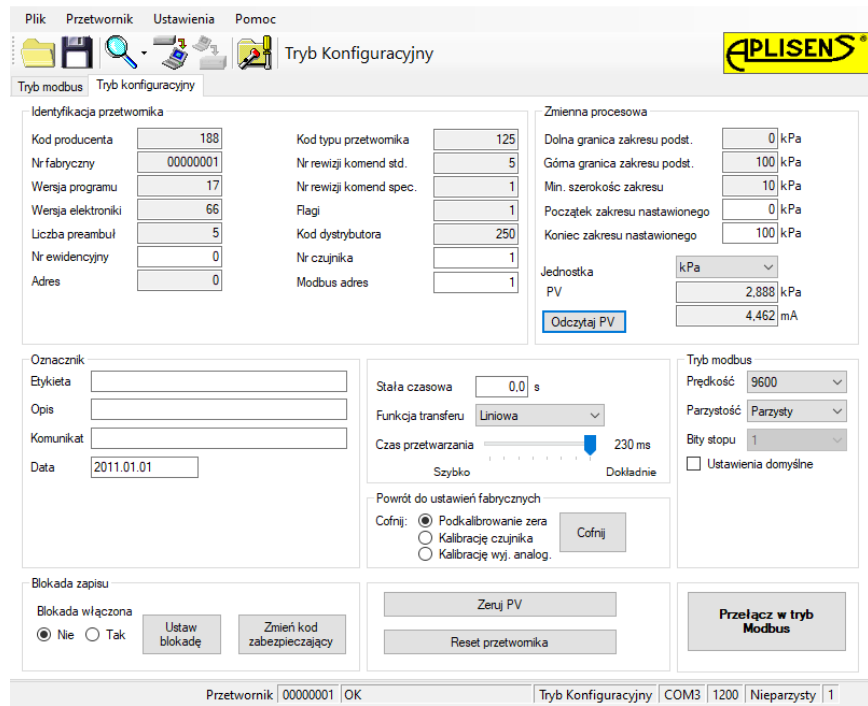

Widok trybu konfiguracji.

#### <span id="page-30-0"></span>**8.4.2. Odczyt identyfikacyjny przetwornika**

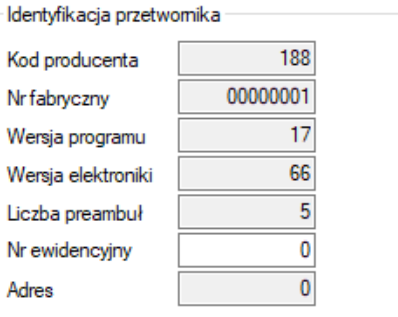

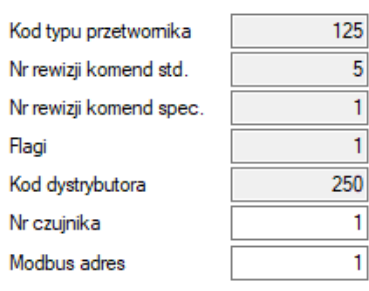

Przykład ramki danych identyfikacyjnych. Wartości tylko do odczytu są wyszarzone. Pola informacyjne tylko do odczytu:

- **Kod producenta** zgodny z numeracją HCF (HART).
- **Numer fabryczny** przetwornika.
- **Wersja programu** procesora głównego.
- **Wersja elektroniki** zastosowanej w przetworniku.
- Liczba preambuł stosowana do komunikacji w trybie konfiguracyjnym.
- **Adres** (poolingu) stosowany do komunikacji w trybie konfiguracyjnym.
- **Fabryczny kod przyrządu** określający typ przetwornika.
- **Numer rewizji komend standardowych** trybu konfiguracyjnego.
- **Numer rewizji komend specjalnych** trybu konfiguracyjnego.
- **Flagi** związane z typem obsługi zapisu.
- **Kod dystrybutora** urządzenia.

Pola informacyjne edytowalne:

- **Numer ewidencyjny** urządzenia zapisany binarnie na 3 bajtach, jest to liczba całkowita z zakresu 0…16777215 stosowana w celach ewidencyjnych (możliwość modyfikacji przez użytkownika).
- **Numer czujnika** ciśnienia zapisany binarnie na 3 bajtach, jest to liczba całkowita z zakresu
- 0…16777215 stosowana w celach ewidencyjnych (możliwość modyfikacji przez użytkownika).
- **Adres Modbus**, jest to liczba całkowita z zakresu 1…247 (możliwość modyfikacji przez użytkownika).

Podstawowe znaczenie ma pole "**Modbus adres**" konfigurujące adres sieciowy przetwornika.

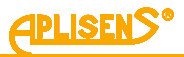

#### <span id="page-31-0"></span>**8.4.3. Odczyt limitów przetwornika**

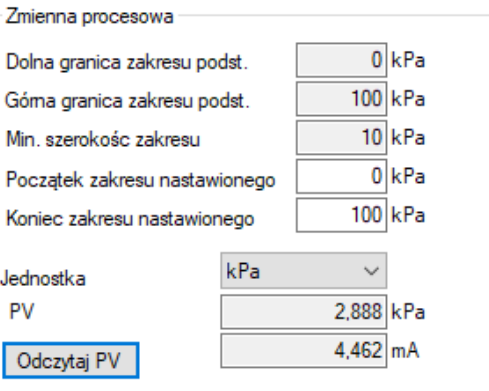

Przykład ramki zmiennej procesowej i limitów.

- − **Dolna granica zakresu podstawowego**. Jest to wartość tylko do odczytu, po przekroczeniu tej wartości nie jest gwarantowana dokładność pomiaru przetwornika. Przetwornik jednak będzie dalej przetwarzał sygnał pomiarowy do 50 % szerokości zakresu podstawowego poniżej tego punktu.
- − **Górna granica zakresu podstawowego**. Jest to wartość tylko do odczytu, po przekroczeniu tej wartości nie jest gwarantowana dokładność pomiaru przetwornika. Przetwornik jednak będzie dalej przetwarzał sygnał pomiarowy do 50 % szerokości zakresu podstawowego powyżej tego punktu.
- − **Minimalna szerokość zakresu**. Jest to wartość tylko do odczytu, określa minimalną szerokość zakresu nastawionego, jaką użytkownik może ustawić zmieniając wartość początku i/lub końca zakresu nastawionego. Parametr ma także znaczenie przy wykonywaniu kalibracji ciśnienia lub poziomu. Uniemożliwia wykonanie kalibracji, jeżeli dobrano punkty kalibracyjne zbyt blisko siebie.
- − **Początek zakresu nastawionego**. Wartość związana z trybem pracy 4-20 mA. Przyporządkowuje poziom prądowi 4 mA.
- − **Koniec zakresu nastawionego**. Wartość związana z trybem pracy 4-20 mA. Przyporządkowuje poziom prądowi 20 mA.
- − **Jednostka** podstawowa jest jednostką fizyczną, względem której normalizowany jest pomiar przetwornika (możliwość wyboru jednostki przez użytkownika).
- − **PV** jest wartością zmiennej procesowej poziomu, normalizowaną ustawioną jednostką podstawową. Dodatkowo wyświetlana jest zmienna procesowa prądu.

Aby odświeżyć odczyt, należy przycisnąć przycisk "Odczytaj PV".

#### <span id="page-31-1"></span>**8.4.4. Odczyt alfanumerycznych danych ewidencyjnych**

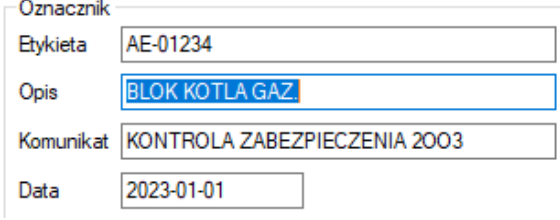

Przykład ramki zawierającej alfanumeryczne dane ewidencyjne.

Użytkownik ma możliwość odczytu lub zapisu alfanumerycznych danych ewidencyjnych przetwornika. **Etykieta** to 8 znakowe pole alfanumeryczne, w które można wpisać np. numer ewidencyjny urządzenia w instalacji. Akceptowane są cyfry oraz duże litery bez znaków diakrytycznych.

**Opis** to 16 znakowe pole alfanumeryczne, w które można zapisać krótki opis dotyczący np. miejsca instalacji. Akceptowane są cyfry oraz duże litery bez znaków diakrytycznych.

**Komunikat** to 32 znakowe pole alfanumeryczne, w które można zapisać dłuższy opis. Akceptowane są cyfry oraz duże litery bez znaków diakrytycznych.

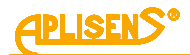

#### <span id="page-32-0"></span>**8.4.5. Tłumienie i funkcja transferu**

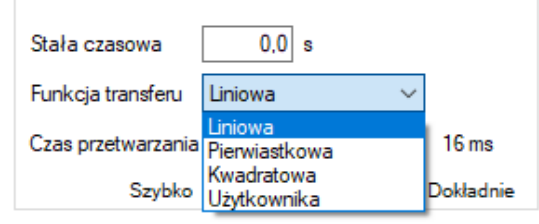

Użytkownik ma możliwość odczytu lub zapisu wartości stałej czasowej tłumienia pomiaru oraz typu funkcji transferu.

**Stała czasowa** jest wyrażona w sekundach i opisuje czas trwania stanu nieustalonego, po którym zmienna procesowa osiągnie 63,2 % całkowitej zmiany wartości. Niemal pełna zmiana wartości zmiennej procesowej z dokładnością poniżej 1 % wystąpi po czasie około 5 stałych czasowych.

**Funkcja transferu** określa metodę przekształcenia zmiennej procesowej pomiaru ciśnienia / różnicy ciśnień na wielkość wysterowania wyjścia procesowego (prąd lub procent zakresu nastawionego). Do dyspozycji z listy rozwijalnej są następujące funkcje:

- liniowa:
- pierwiastkowa;
- kwadratowa:
- użytkownika.

Przekształcona funkcją transferu wartość wysterowania wyjścia procesowego jest dostępna w rejestrach Modbus 1 i 17.

#### <span id="page-32-1"></span>**8.4.6. Tryb Modbus**

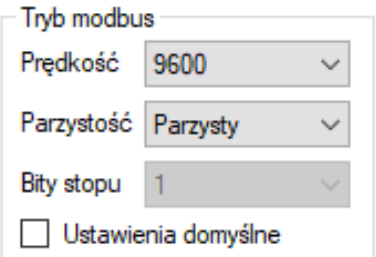

Użytkownik ma możliwość odczytu lub edycji i zapisu prędkości transmisji Modbus RTU, trybu kontroli parzystości, a także wyboru ustawień domyślnych.

#### <span id="page-32-2"></span>**8.4.7. Powrót do ustawień fabrycznych**

Użytkownik ma możliwość powrotu do ustawień fabrycznych następujących parametrów:

- − Podkalibrowanie zera.
- − Podkalibrowanie czujnika ciśnienia.
- − Podkalibrowanie wyjścia analogowego.

Powrót do ustawień fabrycznych może być użyty, gdy użytkownik w sposób niekontrolowany zmienił którekolwiek z powyższych ustawień i nie ma możliwości wykonania kalibracji we własnym zakresie. Należy pamiętać, że operacja ta powoduje powrót do nastaw kalibracyjnych wykonanych w zakładzie produkcyjnym. Jeżeli użytkownik w trakcie eksploatacji wykonywał we własnym zakresie wzorcowanie przetwornika, po wykonaniu powyższych operacji jego kalibracje zostaną utracone.

Powrót do ustawień fabrycznych

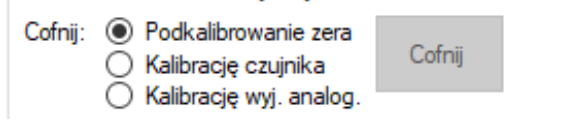

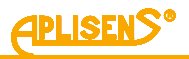

#### <span id="page-33-0"></span>**8.4.8. Blokada zapisu**

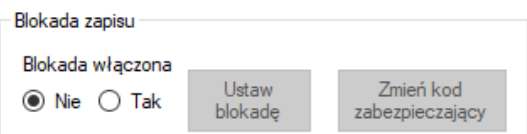

Użytkownik ma możliwość ustawienia blokady modyfikacji parametrów przetwornika oraz zmiany kodu zabezpieczającego możliwość zdjęcia blokady. Kod blokady posiada format 8 znaków heksadecymalnych, tj. z zakresu 0…9, A-F, **wartość domyślna to 00000000**. Przy włączonej blokadzie nie ma możliwości zmiany nastaw przetwornika.

#### <span id="page-33-1"></span>**8.4.9. Dodatkowe czynności obsługowe**

Użytkownik ma możliwość wykonania dodatkowych czynności obsługowych przetwornika:

- − **Zeruj PV** umożliwia wyzerowanie pomiaru ciśnienia przetwornika niezasilonego ciśnieniem. Zerowanie to jest stosowane w celu niwelowania możliwych odchyleń zera powstałych wskutek montażu (wpływ położenia lub naprężeń). Zerowanie nie może być wykonane, jeżeli odchylenie zera przekracza dopuszczalny limit oraz jeżeli przetwornik mierzy ciśnienie absolutne.
- − **Reset przetwornika** umożliwia wysłanie komendy gorącego restartu przetwornika bez konieczności odłączania jego zasilania.

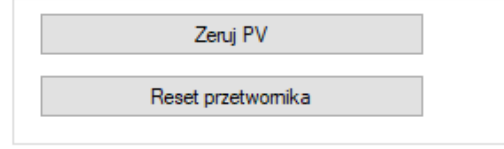

#### <span id="page-33-2"></span>**8.4.10. Kalibracje**

Użytkownik ma możliwość przeprowadzenia 2-punktowej kalibracji poziomu, kalibracji analogowej oraz dodatkowo ustawienia trybu stałego prądu w linii.

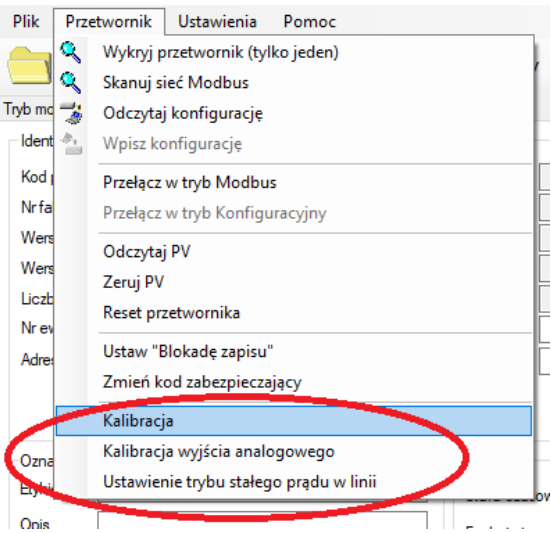

#### <span id="page-33-3"></span>**8.4.10.1. Kalibracja poziomu**

Aby wejść w zakładkę kalibracji poziomu, należy wybrać "Przetwornik Kalibracja" na pasku górnym. Kalibrację dolnego i górnego punktu zakresu ciśnień najlepiej przeprowadzać dla zakresów podstawowych przetwornika. Jeżeli zakres użytkowy jest jedynie niewielkim fragmentem zakresu podstawowego, ze względów metrologicznych może być wskazane skalibrowanie przetwornika na krańcach przedziału użytkowego. Procedura kalibracji polega na zasileniu przetwornika ciśnieniem referencyjnym dla dolnego punktu kalibracji. W pole wartości zadanej należy wpisać wzorcującą wartość poziomu. Po stabilizacji odczytu aktualnej wartości należy przycisnąć przycisk "Kalibruj". Poprawna kalibracja zostanie potwierdzona odpowiednim komunikatem. Identyczną procedurę należy przeprowadzić dla górnego punktu ciśnienia.

Jeżeli różnica pomiędzy zadanym ciśnieniem wzorcowym a ciśnieniem odczytywanym przez przetwornik przekracza dopuszczalny limit, pokalibrowanie nie zostanie wykonane i zostanie wyświetlony odpowiedni komunikat. Podobna sytuacja wystąpi, jeżeli wybrany punkt kalibracji znajdzie się poza dolnym lub górnym limitem przetwornika.

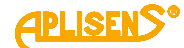

#### <span id="page-34-0"></span>**8.4.10.2. Kalibracja wyjścia analogowego**

Aby wejść w zakładkę kalibracji wyjścia analogowego, należy wybrać "Przetwornik → Kalibracja wyjścia analogowego" na pasku górnym. Kreator kalibracji umożliwi użytkownikowi przeprowadzenie dwupunktowej kalibracji dolnego (4 mA) lub górnego (20 mA) prądu.

#### <span id="page-34-1"></span>**8.4.10.3. Ustawienie trybu stałego prądu w linii**

Aby wejść w zakładkę ustawienia stałego prądu w linii, należy wybrać "Przetwornik → Ustawienie trybu stałego prądu w linii" na pasku górnym. W tym trybie w przetwornikach wyposażonych w regulator prądu użytkownik może w celach testowych ustawiać prąd regulatora w zakresie od 3,600 do 23,000 mA, np. 4,000 mA i 20,000 mA.

#### <span id="page-34-2"></span>**8.4.10.4. Wpis konfiguracji**

Po wykonaniu konfiguracji parametrów należy wpisać zmiany do przetwornika. W tym celu należy wybrać na górnej belce formy programu "Przetwornik → Wpisz Konfiguracie" lub przycisnąć ikone wpisu konfiguracji.

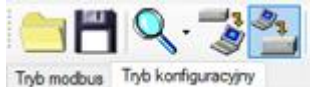

#### <span id="page-34-3"></span>**8.5. Praca w pętli prądowej 4-20mA**

#### <span id="page-34-4"></span>**8.5.1. Zakres nastawiony**

Zakres nastawiony jest parametrem, który powiązany jest ze zmienną procesową zwaną "wartością użytkownika" lub "procentem wysterowania zakresu nastawionego" (rejestr 1 i 17). Punkt LRV zakresu nastawionego odpowiada prądowi regulatora 4,000 mA, natomiast punkt URV odpowiada prądowi regulatora 20,000 mA. Punktom LRV i URV można przyporządkować różne wartości ciśnień z zakresu podstawowego przetwornika z zachowaniem warunku minimalnej szerokości zakresu nastawionego MSV. Można też ustawić charakterystykę rewersyjną, gdzie punktowi LRV przyporządkowuje się ciśnienie wyższe niż punktowi URV z zachowaniem warunku minimalnej szerokości zakresu nastawionego MSV.

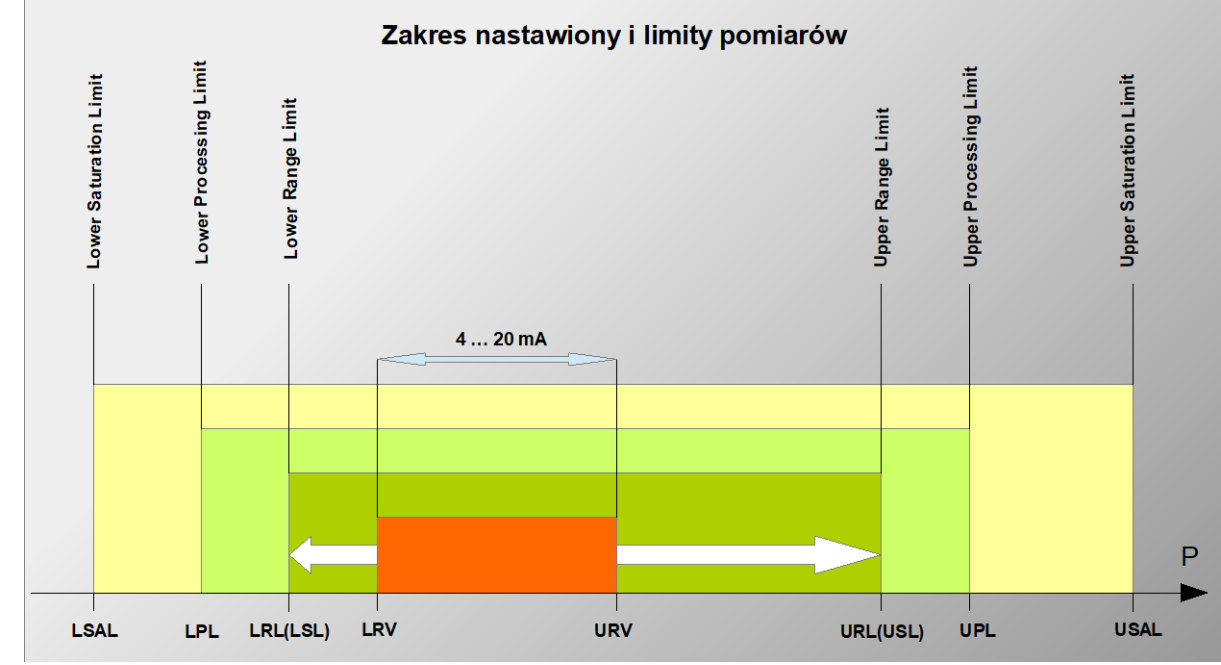

<span id="page-34-5"></span>**Rysunek 5.** Zakres nastawiony i limity pomiarów

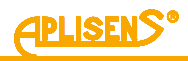

#### <span id="page-35-2"></span>**Tabela 4.** Zakres nastawiony i limity pomiarów

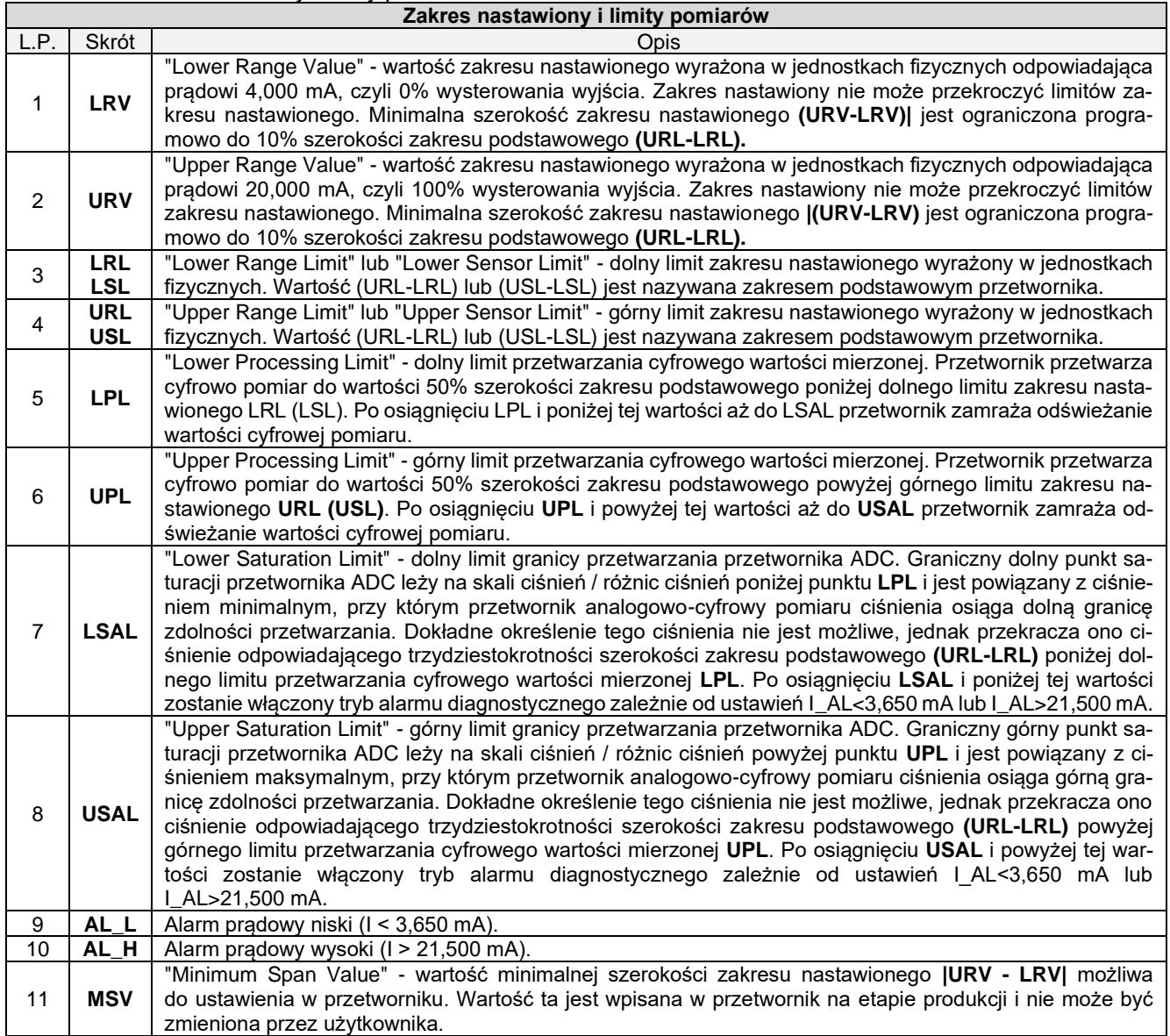

#### <span id="page-35-0"></span>**8.5.2. Poziomy sygnałów alarmowych**

W sondach głębokości Modbus, w których sygnał prądowy regulatora jest wyprowadzony na zewnątrz, możliwe jest wykrywanie sygnałów alarmowych poprzez zewnętrzny sterownik.

Nominalna wartość prądu alarmu niskiego AL\_L wynosi 3,600 mA.

Nominalna wartość prądu alarmu wysokiego AL\_H wynosi 22,000 mA.

Tryb alarmowy wyzwalany jest w następujących przypadkach:

- błędy przetwornika ADC;
- błędy lokalnego oscylatora kwarcowego;
- błędy w pamięci dynamicznej RAM;
- błędy w pamięci współczynników lub pamięci programu FLASH.

#### <span id="page-35-1"></span>**8.6. Praca w trybie Modbus**

Po wykonaniu niezbędnych konfiguracji w celu powrotu przetwornika do pracy w trybie Modbus użytkownik musi zapisać dokonane zmiany ustawień. Kliknięcie w przycisk "Przełącz w tryb Modbus" pozwala na jednoczesny zapis zmian i przejście do trybu komunikacyjnego Modbus.

> Przełącz w tryb **Modbus**

# <span id="page-36-0"></span>**9. KONSERWACJA**

#### <span id="page-36-1"></span>**9.1. Przeglądy okresowe**

Przeglądy okresowe wykonywać należy zgodnie z normami obowiązującymi użytkownika. Sprawdzać charakterystykę przetwarzania wykonując czynności właściwe dla procedury kalibracji i konfiguracji.

#### <span id="page-36-2"></span>**9.1.1. Przegląd stanu zewnętrznego**

W trakcie przeglądu należy kontrolować stan głowicy (brak poluzowań i przecieków), stan membran separujących (nalot, korozja) i przyłącza elektrycznego (sprawdzenie stanu kabla) oraz stabilność uchwytu (jeśli został użyty). Skontrolować, czy nie ma objawów uszkodzeń mechanicznych w postaci śladów uderzeń czy wgnieceń.

#### <span id="page-36-3"></span>9.1.2. **Sprawdzenie "zera"**

Co 2 lata lub zgodnie z normami obowiązującymi użytkownika należy sprawdzić "zero" sondy wyciągając sondę ponad lustro cieczy i odczytując sygnał wyjściowy. Ewentualne korekty dokonać z użyciem komunikatora wg jego instrukcji obsługi.

#### <span id="page-36-4"></span>**9.2. Przeglądy poza okresowe**

Jeżeli sonda w miejscu zainstalowania została narażona na uszkodzenia mechaniczne, przeciążenia ciśnieniem, impulsy hydrauliczne, przepięcia elektryczne, osady, krystalizację medium, podtrawianie membrany lub stwierdzi się nieprawidłową pracę sondy, należy dokonać przeglądu urządzenia. Skontrolować stan membrany, oczyścić ją, sprawdzić funkcjonalność elektryczną i charakterystykę przetwarzania.

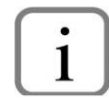

W przypadku stwierdzenia braku sygnału w linii przesyłowej lub jego niewłaściwej wartości należy sprawdzić linię zasilającą, stan podłączeń na listwach zaciskowych, przyłączach itp. Sprawdzić, czy właściwa jest wartość napięcia zasilania oraz rezystancja obciążenia.

### <span id="page-36-5"></span>**9.3. Czyszczenie/mycie**

W celu usunięcia zanieczyszczeń z zewnętrznych powierzchni należy je przetrzeć zwilżoną w wodzie szmatką.

#### <span id="page-36-6"></span>**9.4. Czyszczenie membrany**

Jedynym dopuszczalnym sposobem czyszczenia membran jest rozpuszczenie powstałego osadu.

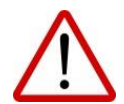

Nie należy usuwać osadów i zanieczyszczeń z membrany sondy powstałych w czasie eksploatacji mechanicznie przy pomocy narzędzi, gdyż w ten sposób można ją uszkodzić, a tym samym uszkodzić urządzenie.

#### <span id="page-36-7"></span>**9.5. Części zamienne**

Części sondy, które mogą ulec zużyciu lub uszkodzeniu i podlegać wymianie: kabel i uszczelki kabla. Kabel i uszczelki może wymienić tylko producent.

#### <span id="page-36-8"></span>**9.6. Naprawa**

Uszkodzoną lub niesprawną sondę należy przekazać producentowi.

#### <span id="page-36-9"></span>**9.7. Zwroty**

W następujących przypadkach sondę należy zwrócić bezpośrednio do producenta:

- konieczność naprawy;
- wykonanie fabrycznej kalibracji:
- wymiana niewłaściwie dobranego/wysłanego urządzenia.

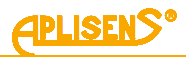

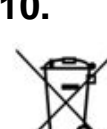

# <span id="page-37-0"></span>**10. ZŁOMOWANIE, UTYLIZACJA**

Wyeksploatowane bądź uszkodzone urządzenia złomować zgodnie z Dyrektywą WEEE (2012/19/UE) w sprawie zużytego sprzętu elektrycznego i elektronicznego lub zwrócić je wytwórcy.

# <span id="page-37-1"></span>**11. REJESTR ZMIAN**

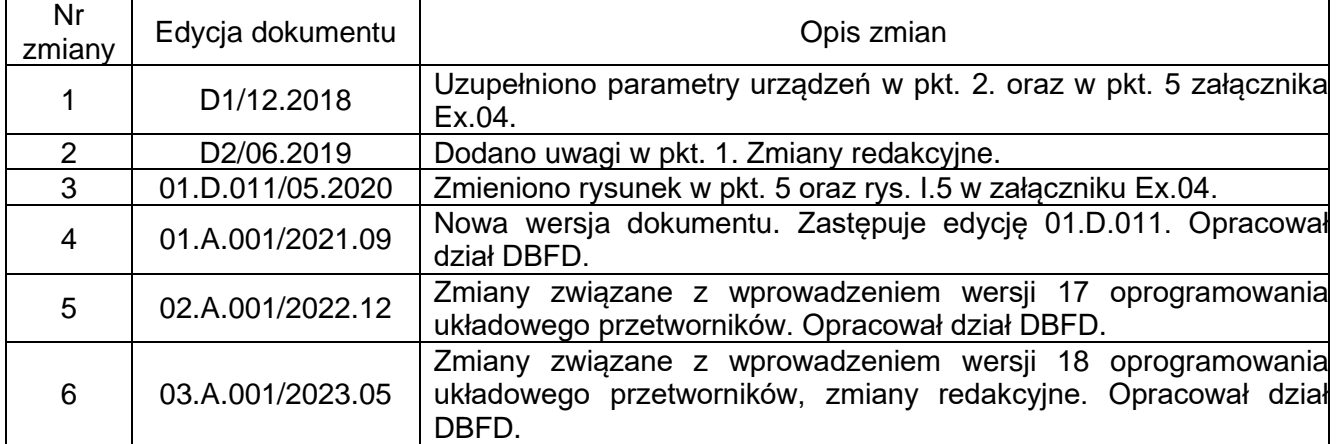

### <span id="page-37-2"></span>**11.1. Wersje elektroniki i oprogramowania układowego**

#### **01-05-2023 – Wprowadzenie wersji 18 oprogramowania układowego przetworników.**

- Dodanie obszarów adresowych rejestrów od adresu startowego 0x0100 oraz od adresu startowego 0x9C41 (40001 dec).

#### **01-09-2022 – Wprowadzenie wersji 17 oprogramowania układowego przetworników.**

Wersja 17 oprogramowania wprowadziła następujące zmiany:

- Dodanie funkcji Modbus 0x2B (43) Read Device Identification.
- Dodanie funkcji Modbus 0x64 (100) Read coefficients.
- Dodanie funkcji Modbus 0x65 (101) Write coefficients.
- Dodanie funkcji Modbus 0x66 (102) Set Modbus Device Address (FLASH).
- Dodanie funkcji Modbus 0x67 (103) Set Speed, Parity, Stop.
- Dodanie funkcji Modbus 0x68 (104) Perform Action.
- Dodanie funkcji Modbus 0x69 (105) Set Modbus Device Address (RAM).
- Przebudowa zarządzania warstwą aplikacji.
- Zmiana adresów rejestrów (dwukrotnie wyższy adres).

#### *05-10-2017* **- Wprowadzenie wersji 16 oprogramowania układowego przetworników.**

- − Zniesienie ograniczenia maksymalnego czasu tłumienia.
- − Wprowadzenie nowej wersji oprogramowania Modbus Configurator o numerze 2.2.0.204, od której istnieje możliwość wpisu wartości maksymalnego czasu tłumienia bez ograniczeń.

#### *01-09-2015* **- Uzupełnienie informacji o napięciu zasilania dla trybu pracy 4-20 mA.**

*24-06-2015* **- Korekta jednostek ciśnienia dla kodów 1, 2, 10, 12.**

#### *01-03-2015* **- Wprowadzenie wersji 15 oprogramowania układowego przetworników.**

- − Poprawiono zarządzanie warstwą łącza danych w oprogramowaniu przetworników. W pewnych warunkach przetwornik mógł nie odesłać odpowiedzi na poprawnie wysłany telegram zapytania. Wprowadzona poprawka usunęła tą wadę.
- − Dodana została możliwość odczytu w trybie Modbus z przetworników procentu wysterowania zakresu nastawionego. Zmienna typu float IEEE754 przesyłana jest na 4 bajtach:

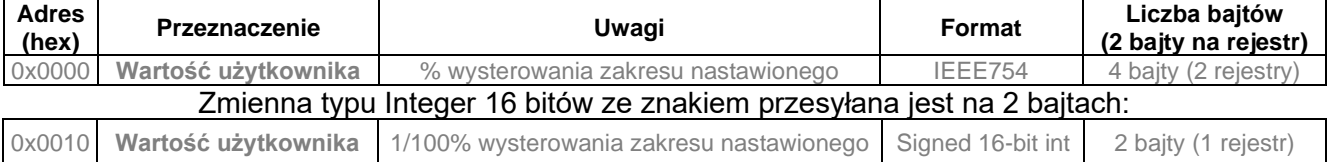

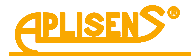

Zakres nastawiony definiuje się w trybie Konfiguracyjnym:

Początek zakresu nastawionego

Koniec zakresu nastawionego.

Zakres nastawiony może być równy lub mniejszy od zakresu podstawowego. Definiuje się go głównie w celu skonfigurowania przetwornika do pracy w trybie pętli prądowej 4-20 mA.

 $1|kPa$ 

 $100 \text{ kPa}$ 

W tym trybie początek zakresu nastawionego odpowiada prądowi 4 mA oraz procentowi wysterowania 0%, zaś koniec zakresu nastawionego odpowiada prądowi 20 mA oraz procentowi wysterowania 100%. Zarówno wartość prądu pętli prądowej w trybie 4-20 mA jak i procent wysterowania zakresu nastawionego może być przekształcany funkcją transferu zdefiniowaną w trybie konfiguracyjnym.

W trybie pracy Modbus procent wysterowania zakresu nastawionego (0-100) może służyć użytkownikowi do przekształcenia w przeliczniku za pomocą operacji matematycznej tej wielkości na dowolną inną. Jednocześnie przy ustawieniu w przetworniku funkcji pierwiastkowej może służyć do odczytu przepływów na kryzach lub zwężkach.

- Informacja wpisywana przez przetwornik do rejestru 31 w wersji 15 oprogramowania opisuje rzeczywisty czas pomiędzy końcem bitu stop ostatniego bajtu sumy kontrolnej CRC telegramu zapytania a bitem start bajtu adresu telegramu odpowiedzi przetwornika (czas odpowiedzi). Czas ten zależy od ustawionej prędkości transmisji przetwornika i zawiera się w przedziale od 3 do 20 ms.
- Wprowadzono drobne poprawki podnoszące komfort obsługi do powiązanego z przetwornikami oprogramowania Modbus Configurator, inkrementując zarazem numer wersji tego oprogramowania do wersji 2.1.0.195.
- Wprowadzono drobne poprawki związane z powyższymi zmianami do Instrukcji Obsługi DTR.PC.PR.SG.MODBUS, Edycja "C".

#### *01-07-2014* **- Wprowadzenie wersji 48 elektroniki.**

Wersja 48 elektroniki wprowadza następujące zmiany:

- − Miniaturyzacja i zmniejszenie wymiarów płytki elektroniki.
- − Zmiana częstotliwości zegara procesora głównego z 14,74 na 3,68 MHz, obniżenie poboru prądu.
- − Dodanie przetwornika D/A oraz układów źródła prądowego w celu realizacji sterowania pętlą prądową 4-20 mA.
- − Zmiana sposobu podłączeń sygnałów w przyłączu elektrycznym M12.
- − Zwiększenie poziomu odporności na zaburzenia EMI.

#### *01-07-2014* **- Wprowadzenie wersji 14 oprogramowania układowego przetworników.**

Równolegle z wprowadzeniem wersji 48 elektroniki powstała nowa **14** wersja oprogramowania, która wprowadziła następujące zmiany:

- − Usunięcie opcji 10 bitowego słowa transmisji szeregowej. Od wersji 14 oprogramowania, zgodnie ze standardem Modbus RTU (Modbus over serial line specification and implementation guide V1.02) znak ma zawsze długość 11 bitów. W przypadku braku bitu parzystości stosuje się 2 bity Stop dopełniając ramkę znaku do 11 bitów. Stosowane są formaty 8E1 (domyślny), 8O1, 8N2.
- − Usunięcie opcji modyfikacji opóźnienia odpowiedzi przetwornika. W wersji 14 czas ten ustawiony jest na 0 i zależy jedynie od takich czynników jak liczba danych odczytywanych funkcją 03, ustawiona prędkość transmisji oraz koincydencja momentu zapytania z automatem programu przetwornika. Czas ten nie powinien przekroczyć 5 ms.
- − Usunięcie prędkości transmisji Modbus 600 b/s.
- − Zmniejszenie poboru i optymalizacja zarządzania energią pobieraną przez przetwornik.
- − Optymalizacja procedur krytycznych czasowo.
- − Implementacja funkcji związanych z pracą przetwornika w trybie pętli prądowej.
- − Implementacja funkcji związanych z konfiguracją przetwornika w trybie pętli prądowej.

PL.IX.SG.25.MODBUS

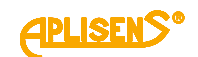

# <span id="page-39-0"></span>**12. Załącznik 1. Instrukcja Urządzenia Budowy Przeciwwybuchowej PL.IX.SG.25.MODBUS**

SONDY GŁĘBOKOŚCI TYPU: SG-25.Modbus, SG-25C.Modbus, SG-25S.Modbus WYKONANIA ISKROBEZPIECZNE zgodne z ATEX

#### **1. Wstęp**

Instrukcja Urządzenia Budowy Przeciwwybuchowej PL.IX.SG.25.MODBUS ma zastosowanie wyłącznie do sond głębokości SG-25.Modbus, SG–25S.Modbus, SG–25C.Modbus w wykonaniu iskrobezpiecznym zgodnym z ATEX z oznaczeniami jak w pkt. 2. oraz informacją o wykonaniu Ex w Świadectwie wyrobu. W trakcie instalowania i użytkowania sond w wykonaniu Ex należy posługiwać się Instrukcją Obsługi PL.IO.SG.25.MODBUS wraz z "Instrukcją Urządzenia Budowy Przeciwwybuchowej PL.IX.SG.25.MODBUS".

### **2. Zastosowanie sond w strefach zagrożonych wybuchem**

Sondy wykonane są zgodnie z wymaganiami norm:

PN-EN 60079-0:2018-09, PN-EN 60079-11:2012, PN-EN 50303:2004

Sondy mogą pracować w strefach zagrożonych wybuchem zgodnie z nadanym oznaczeniem rodzaju budowy przeciwwybuchowej:

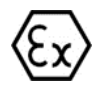

I M1 Ex ia I Ma II 1G Ex ia IIB T4/T5/T6 Ga FTZÚ 18 ATEX 0077X

**3. Dopuszczalne parametry wejściowe (na podstawie danych z certyfikatu FTZÚ 18 ATEX 0077X)**

Do podłączenia linii zasilającej oraz linii sygnałowej transmisji danych RS485 należy używać urządzeń, które posiadają odpowiednie certyfikaty iskrobezpieczeństwa, których parametry nie mogą przekraczać dopuszczalnych parametrów wejściowo-wyjściowych, podanych w punktach a) i b).

Sondy należy zasilać z urządzeń posiadających zasilanie separowane galwanicznie.

Minimalne napięcie zasilania sond 4 V DC.

Sonda jest urządzeniem iskrobezpiecznym z poziomem zabezpieczenia "ia" wtedy, kiedy obwód zasilający posiada poziom zabezpieczenia "ia".

a) Dopuszczalne parametry wejściowe dla zasilania (czerwony+, czarny-)

-dla zasilania o charakterystyce liniowej:

$$
Ui \le 10 V, li \le 0.4 A,
$$

-dla zasilania o charakterystyce prostokątnej i trapezowej:

$$
Ui \le 5 V, ii \le 0.4 A
$$

b) Dopuszczalne parametry wejściowe i wyjściowe dla transmisji RS485 (niebieski VA, żółty VB): Ui ≤ 10 V, Ii ≤ 0.2 A, Uo ≤ 10V\*, Io ≤ 0.4 A\*

\* parametry wyjściowe przetwornika Uo Io są równe parametrom wyjściowym Uo Io zastosowanego zasilacza. Zależność klasy temperaturowej przetworników od temperatury otoczenia (w tym temperatury mierzonego medium) Ta [°C] i sumy mocy Pi [W] w obwodzie zasilania i w obwodzie transmisji RS485 podano w **Tabeli Z1**.

Minimalna temperatura otoczenia Ta=-40°C (wykonanie specjalne od -50°C).

c) Pojemność i indukcyjność wewnętrzna sondy w obwodzie zasilania i w obwodzie transmisji RS485 wynosi:

Li= 0 µH, Ci≈ 2.5 µF \*\*

d) Maksymalna pojemność i indukcyjność jaka może być dołączona do sondy w obwodzie transmisii wynosi dla podgrupy:

 $-$  IIB Lo= 0.7 mH, Co = 15  $\mu$ F;

 $-$  IIA i grupy I Lo= 1.7 mH, Co = 80 uF.

\*\* Należy uwzględnić pojemność i indukcyjność kabla, które dla kabla podłączonego na stałe wynoszą:

 $Ck = 0.2$  nF/m i Lk = 1  $\mu$ H/m

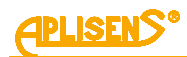

PL.IX.SG.25.MODBUS

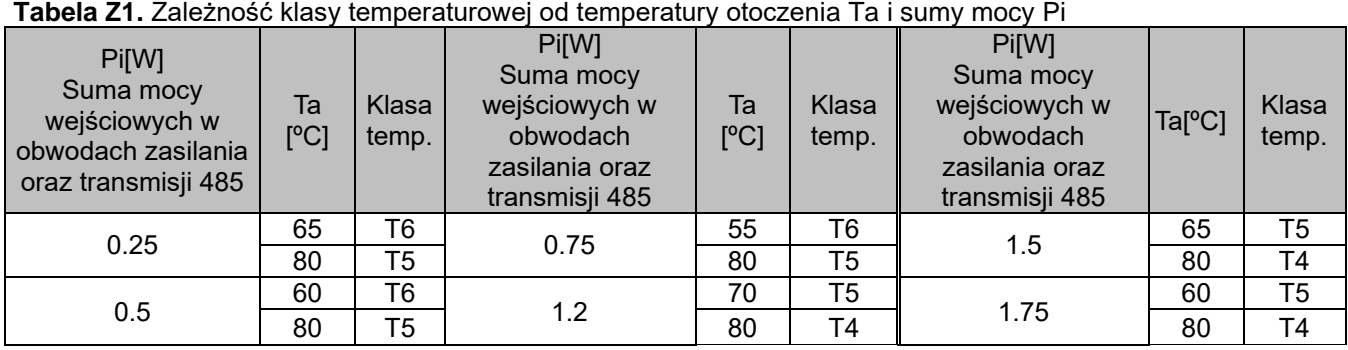

#### **4. Sposób połączeń sond w wykonaniu Ex**

Połączenia sondy oraz urządzeń w pętli pomiarowej sondy należy wykonać zgodnie z normami iskrobezpieczeństwa i przeciwwybuchowości oraz warunkami stosowania w strefach zagrożonych. Nieprzestrzeganie tych zasad może doprowadzić do wybuchu i zagrożeń dla pracowników.

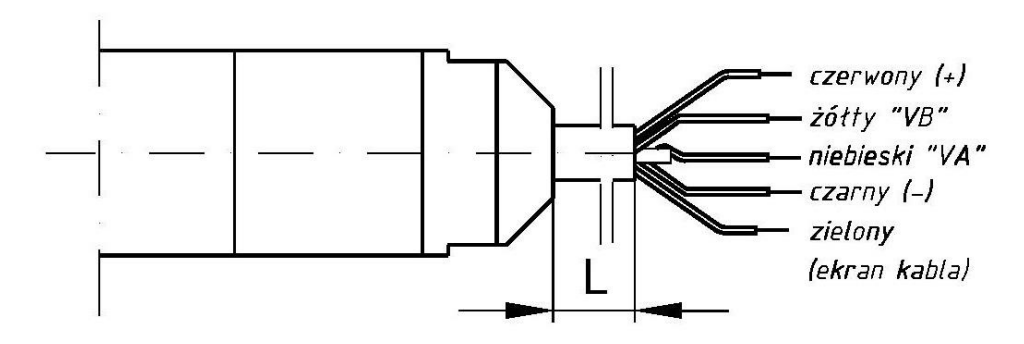

Rys. I.1

PL.IX.SG.25.MODBUS

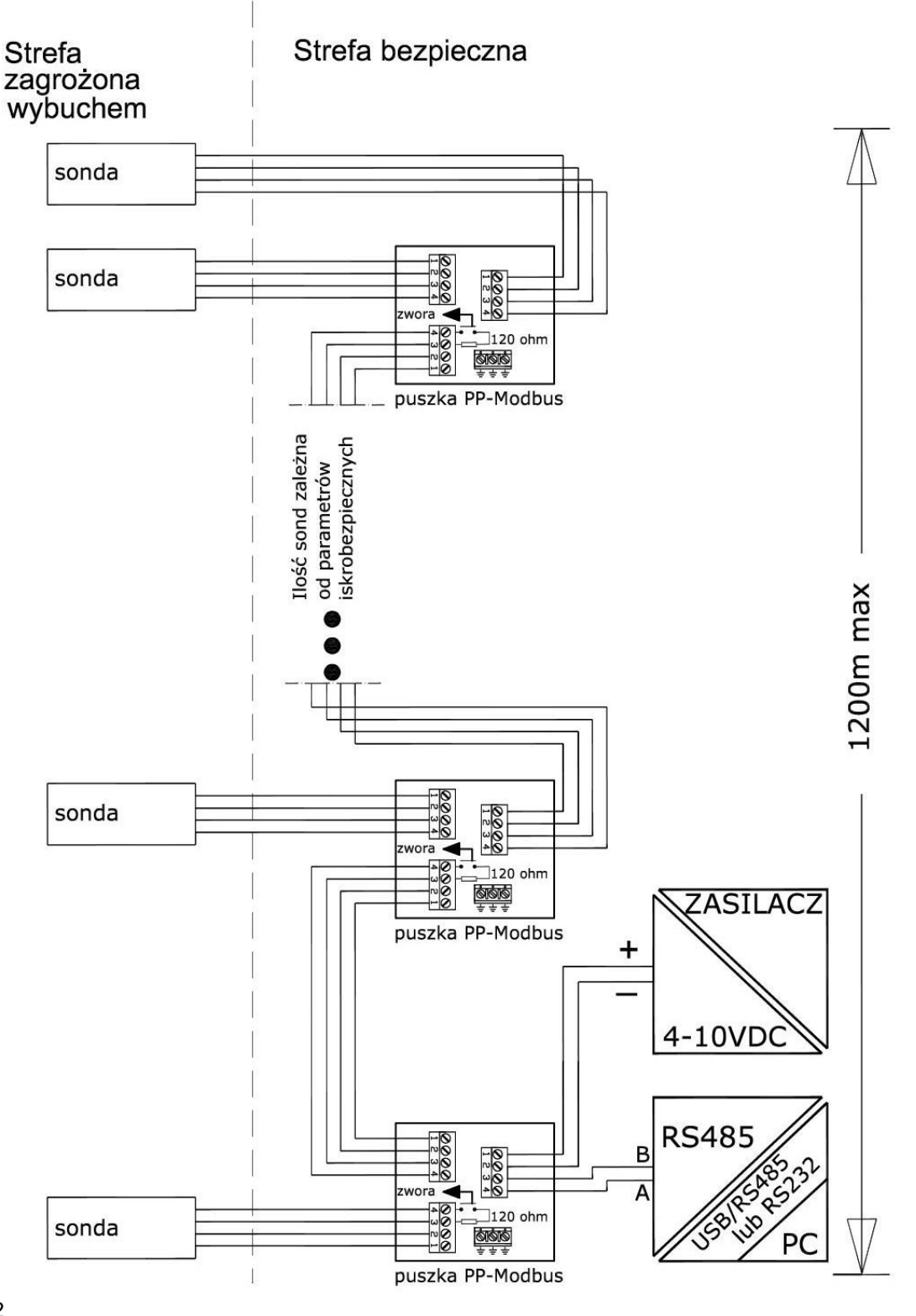

Rys. I.2

#### **5. Szczególne warunki stosowania**

- 1. Sondy nie spełniają testu izolacji (500 V rms) wymaganego w normie PN EN 60079 11:2012. Musi to być uwzględnione podczas instalacji urządzenia.
- 2. Zakres temperatur otoczenia patrz Tabela Z1 oraz informacje znajdujące się na tabliczce znamionowej sondy.
- 3. Temperatura procesu (medium) przy membranie musi mieścić się w zakresie temperatury otoczenia.